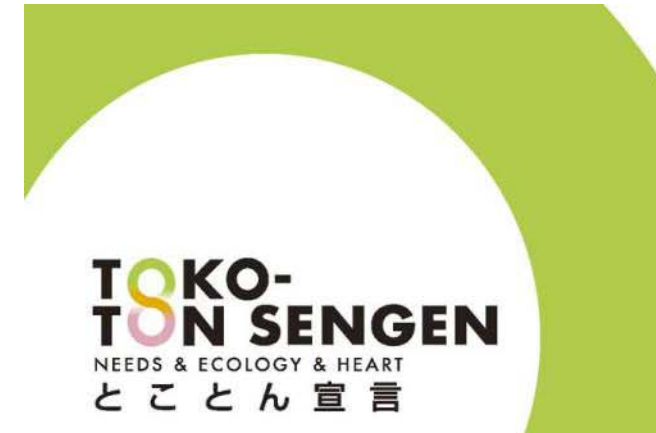

### Manual for WebStore 2.0

https://Wstore.osgeurope.com/wstore/

**BE OSG CORPORATION** 

Ver. 1005\_Docs

#### Your ID and Pass

- $\bullet$ Comany: XXX
- $\bullet$  $\bullet$   $\;$  Mr. XXX
- $\bullet$ Username: XXX@yyy.com
- $\bullet$ Password : XXX

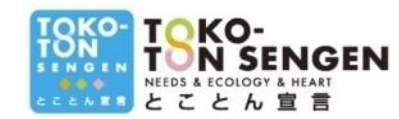

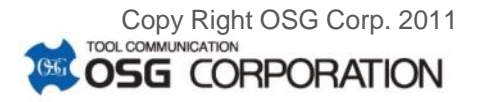

### **Contents**

WStore Ver 1.0

- 1. Access to OSG's WStore
- 2. Stock Search in WStore Upgraded!
- 3. Log-in to WStore Upgraded!
- 4. WStore Menu-Bar With new features!
- 5. My Baskets
- 6. Invoices and Orders
- 7. Shipments
- 8. Back Orders
- 9. Discounts
- 10. Help

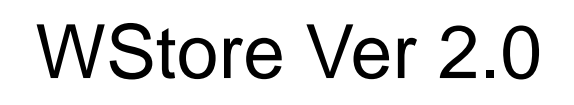

- 11. Order Import New!
- 12. Data Extract<sup>New!</sup>
- 13. Favorites

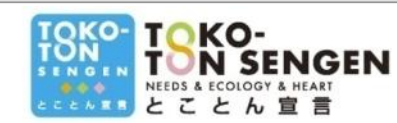

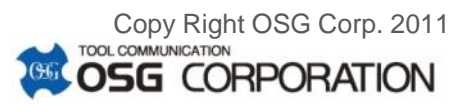

#### 1, Access to OSG's WebStore

- Accessing the below URL https://wstore.osgeurope.com/wstore/
- or Clicking either of the buttons (see below)

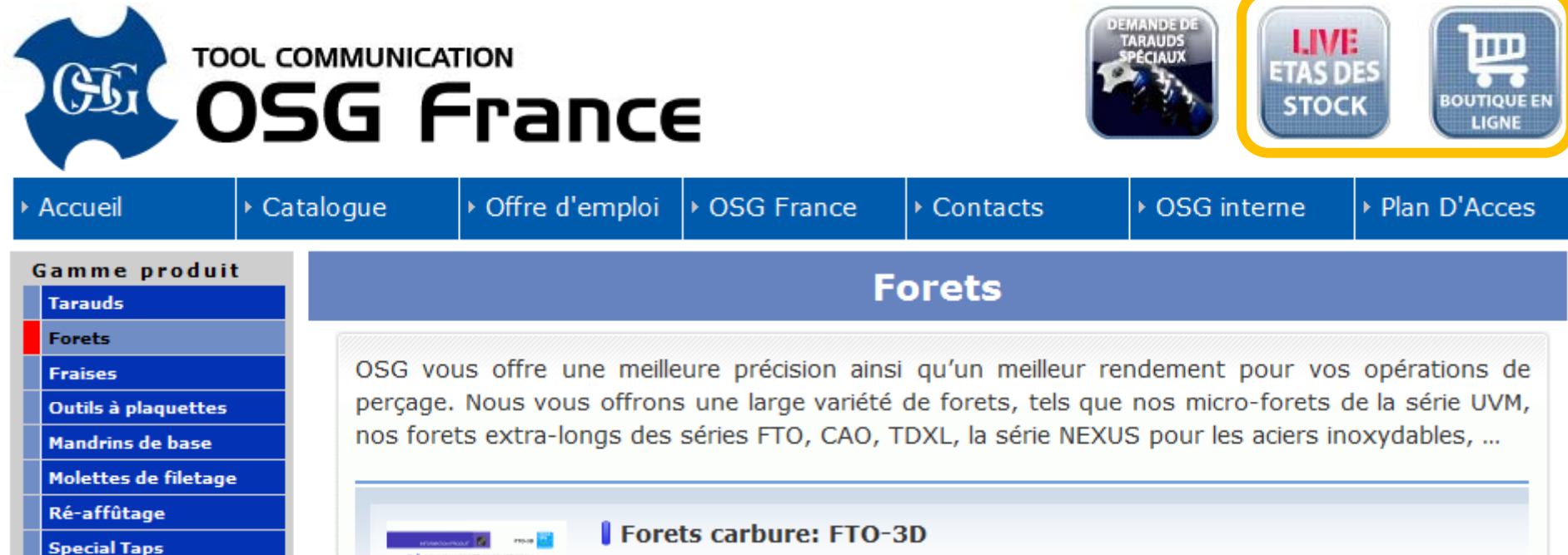

OSG a fait appel a toutes ses resources pour introduire ce foret

#### **upgraded!2, Stock Search in WebStore**

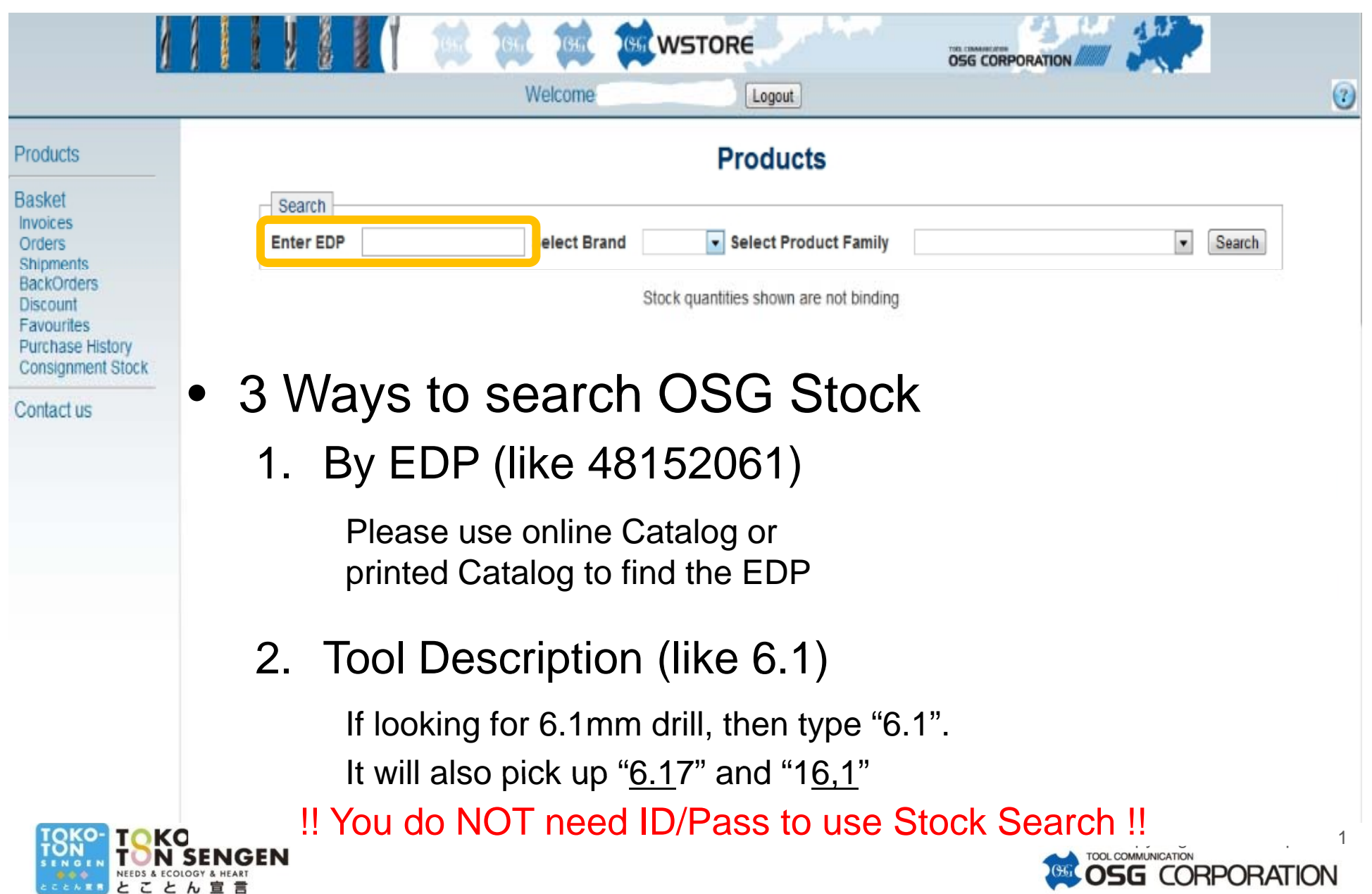

#### **upgraded!2, Stock Search in WebStore**

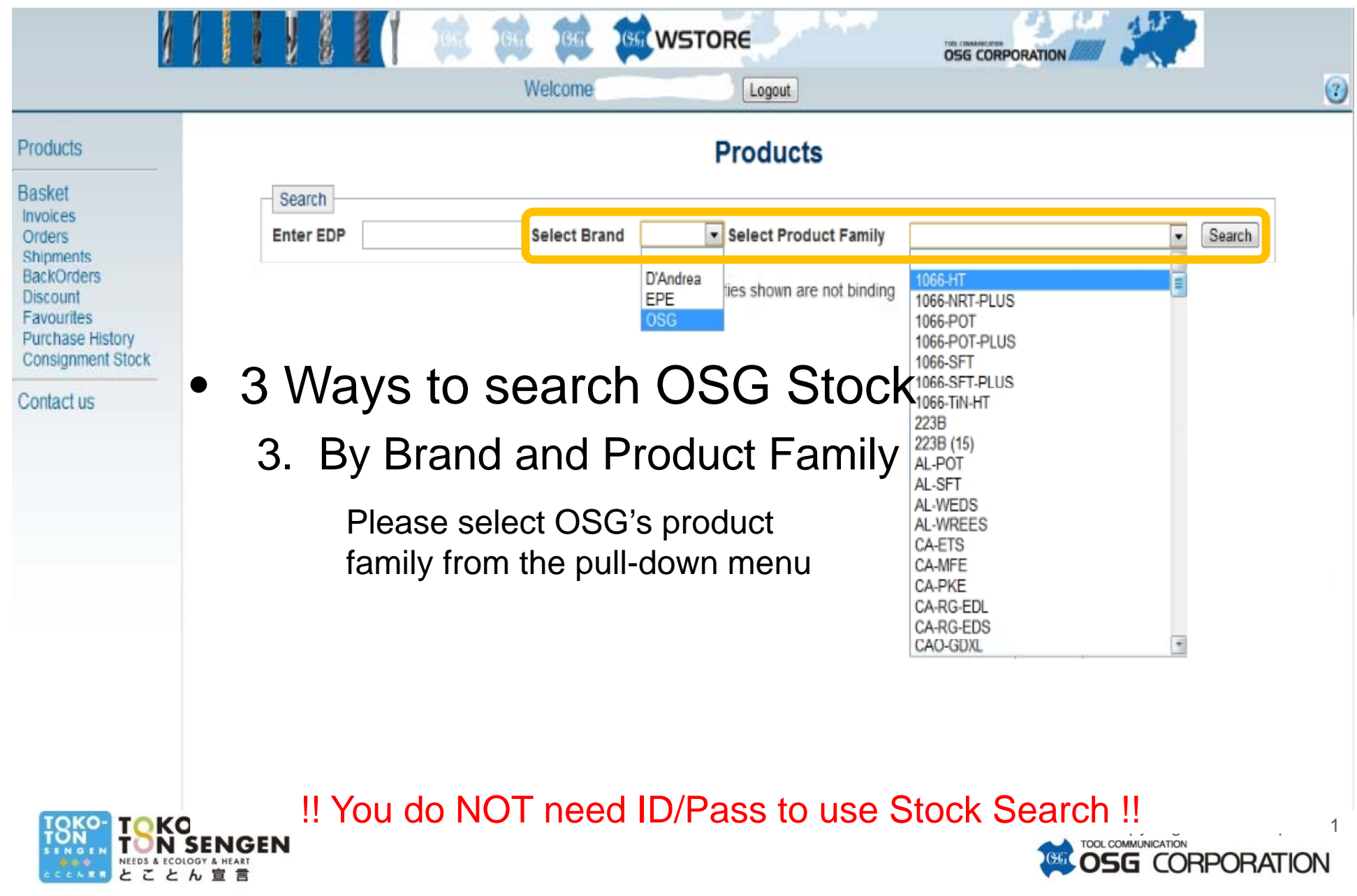

#### 3a, Log-in to WebStore

#### • Click "Login"

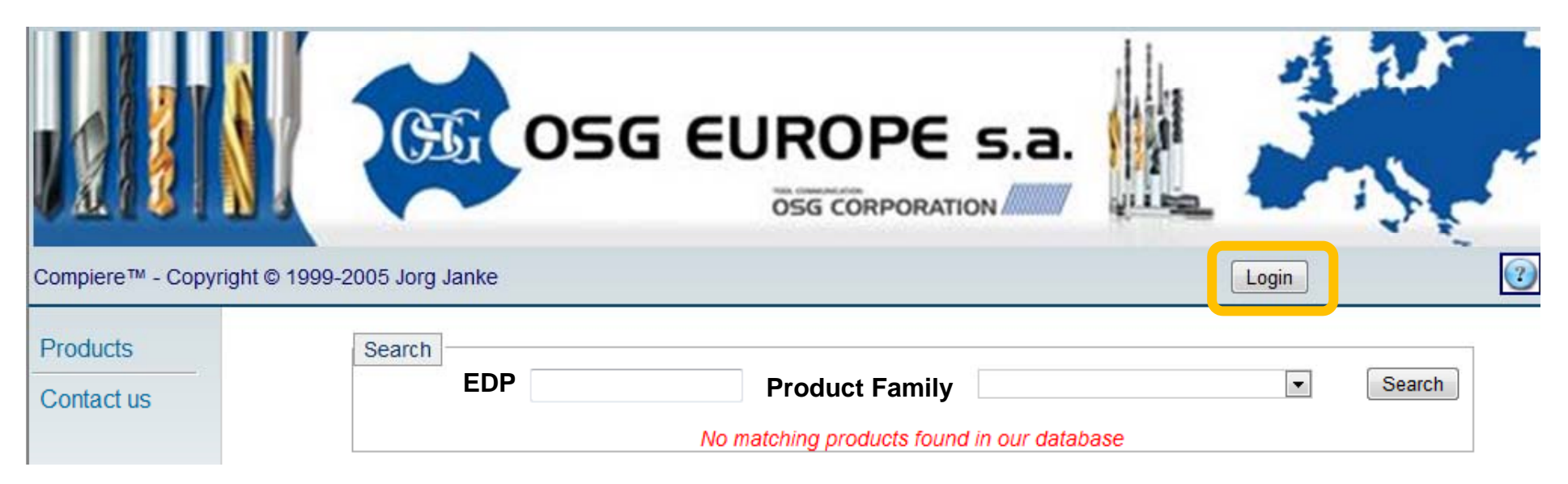

#### • Key-in your ID/Pass issued by your local OSG

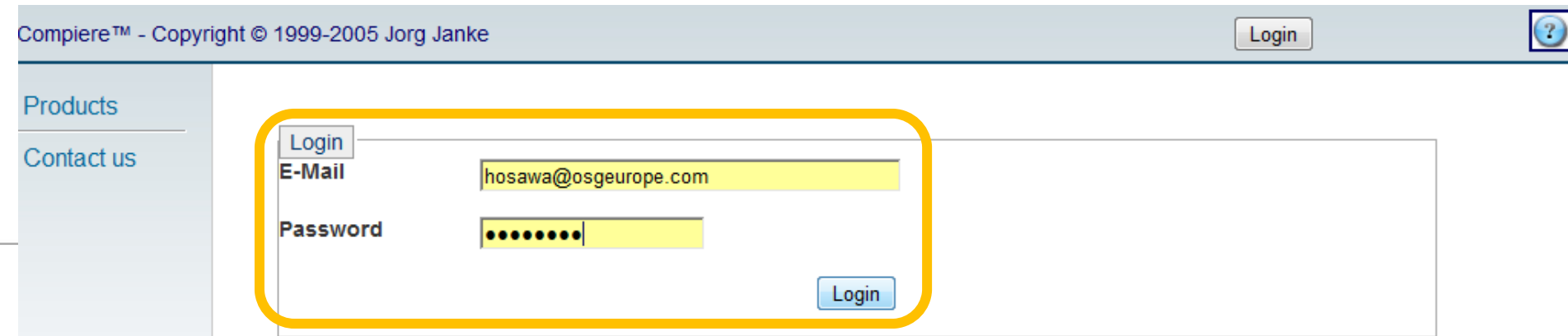

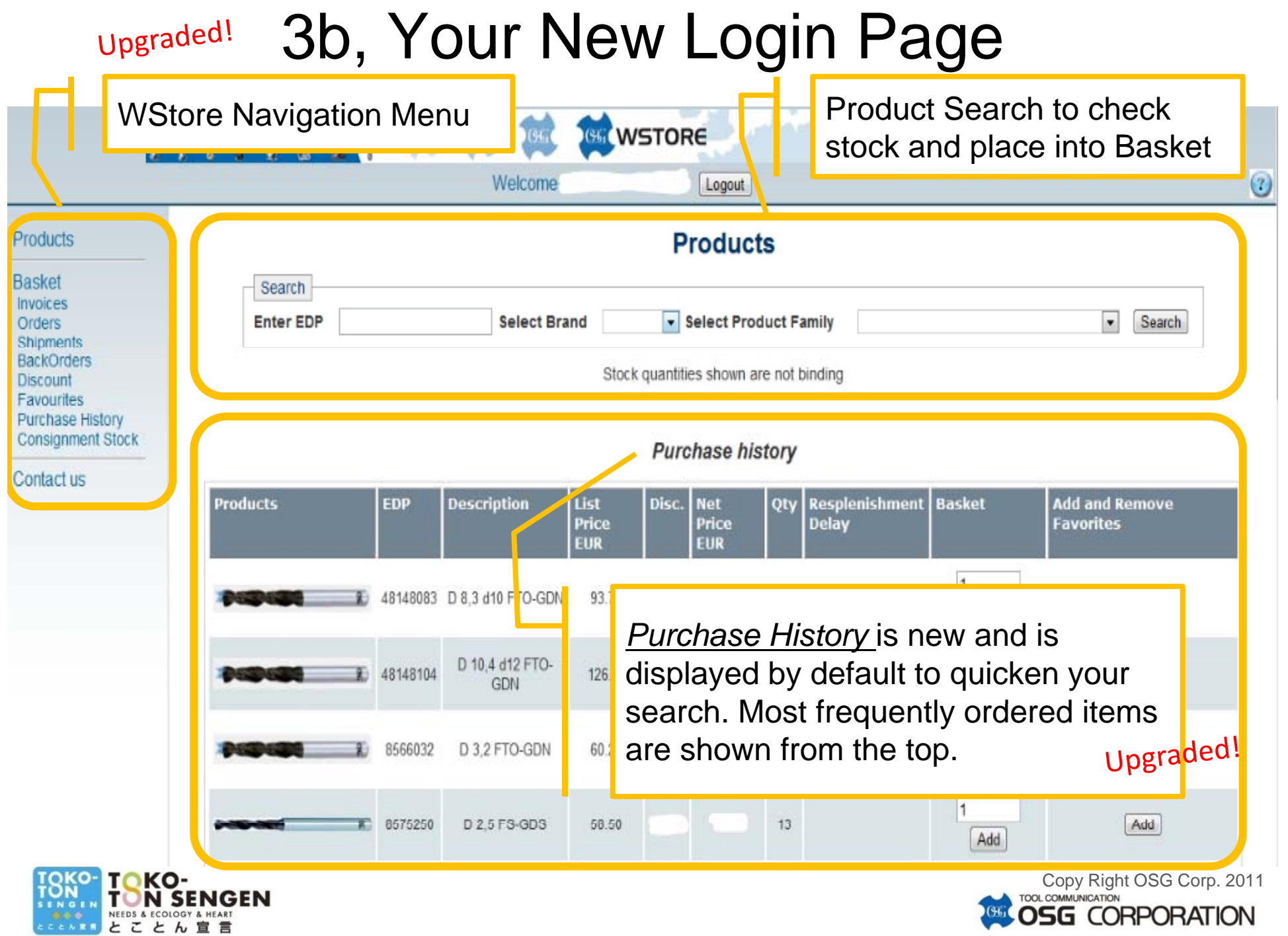

#### 4, WebStore Menu-Bar

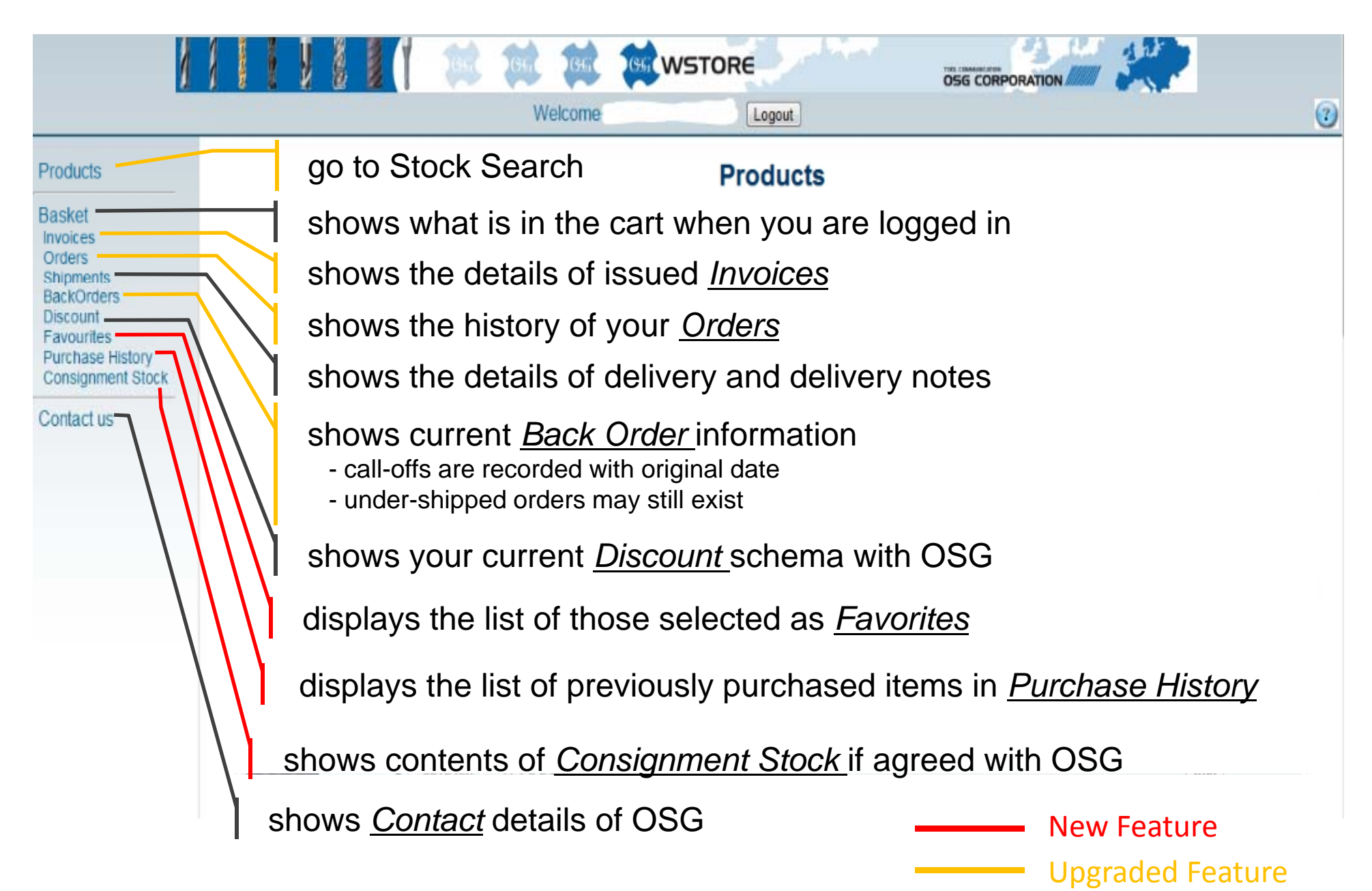

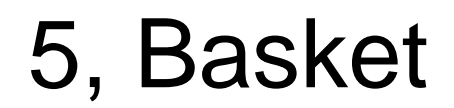

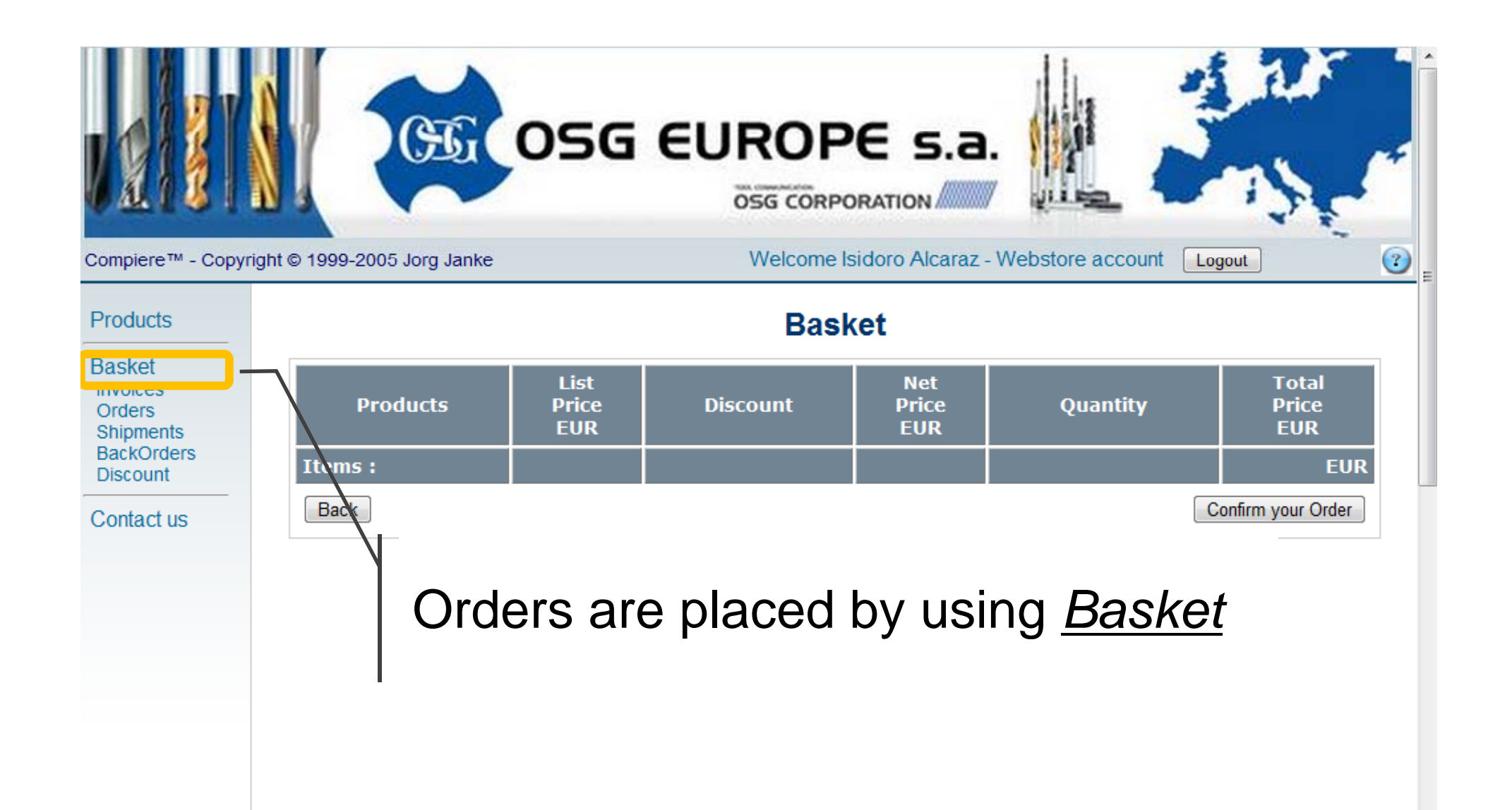

#### 5, Basket – Step 1: Selecting Tools

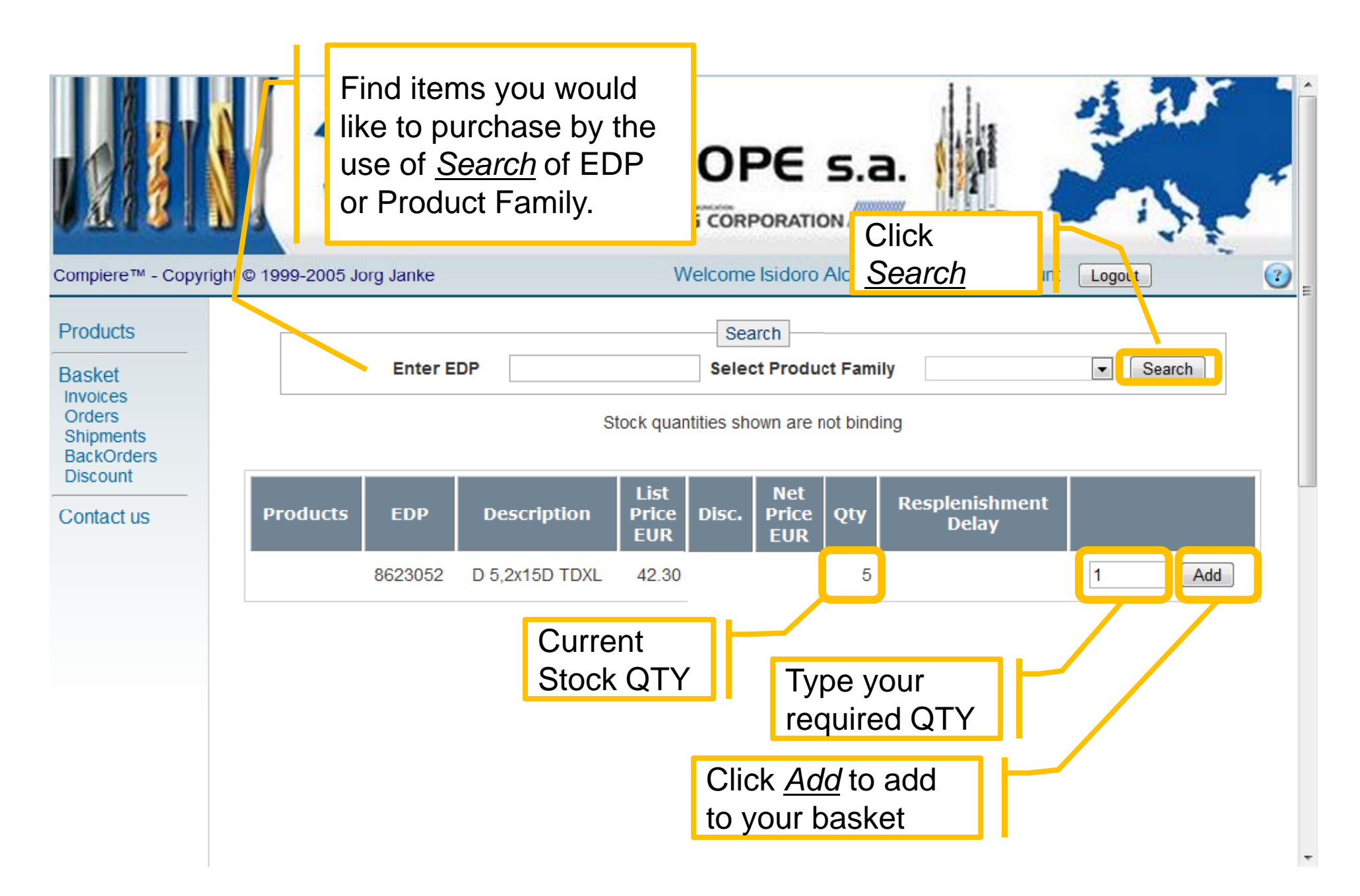

#### 5, Basket – Step 2: Confirming QTY

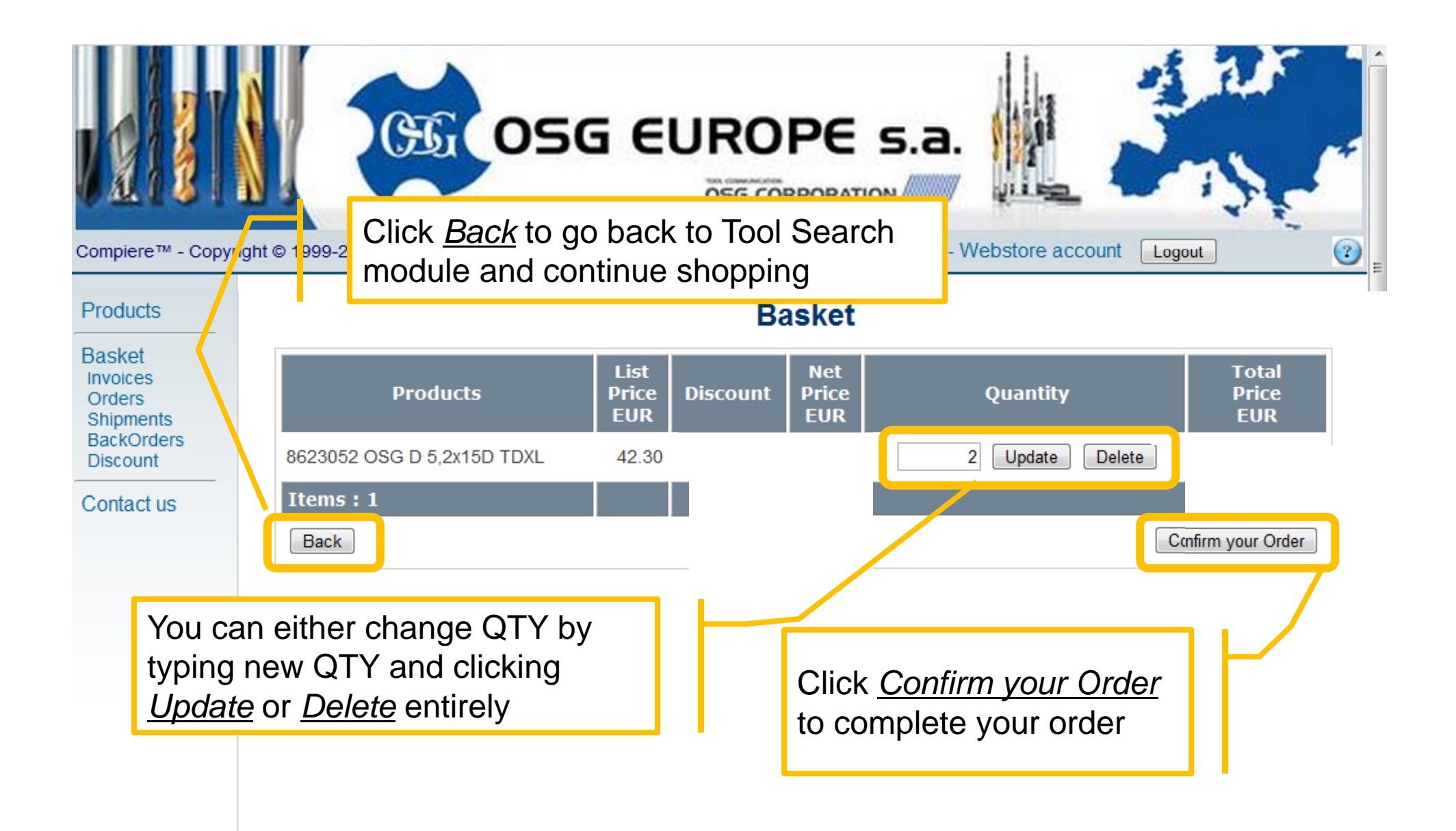

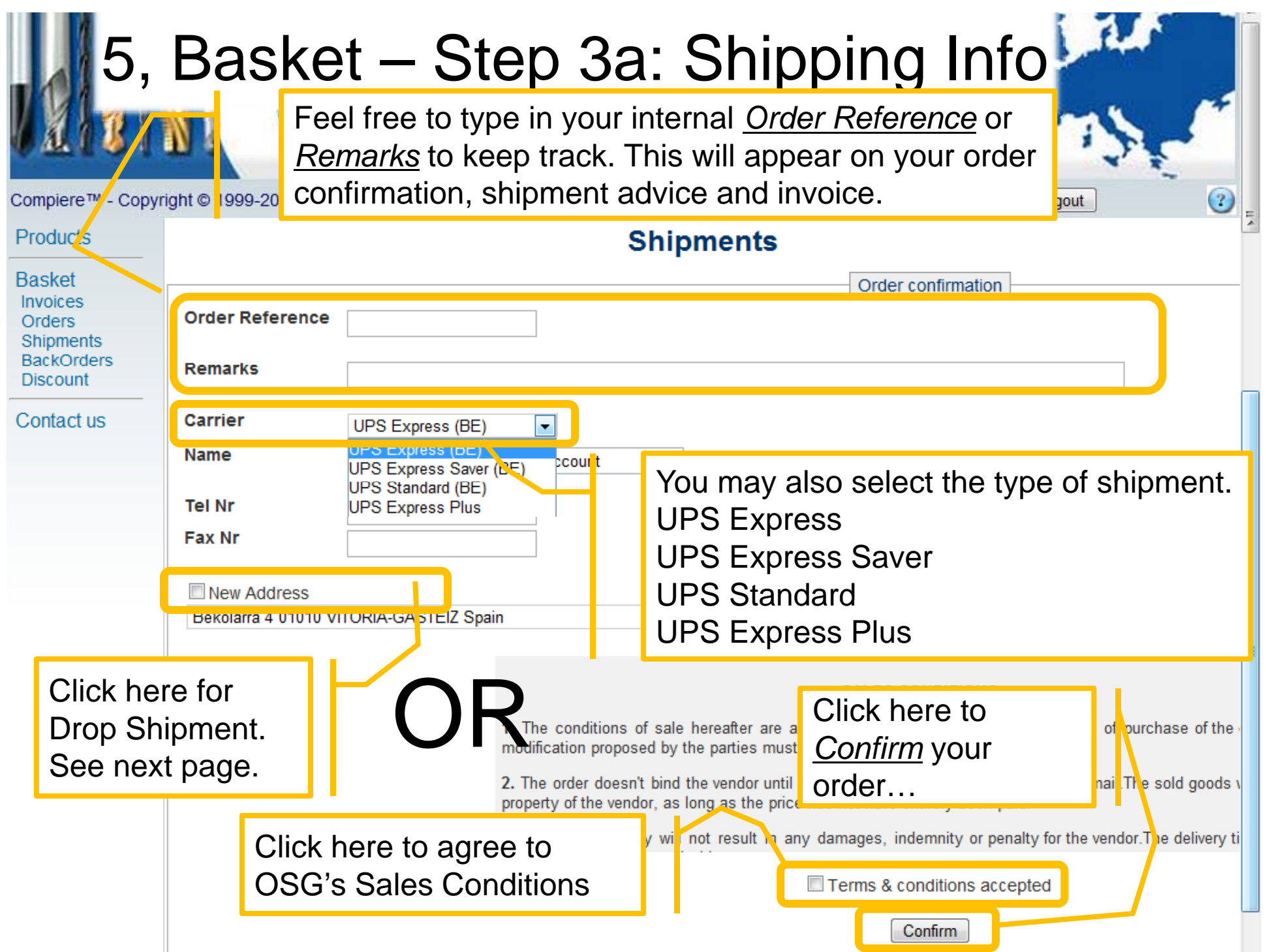

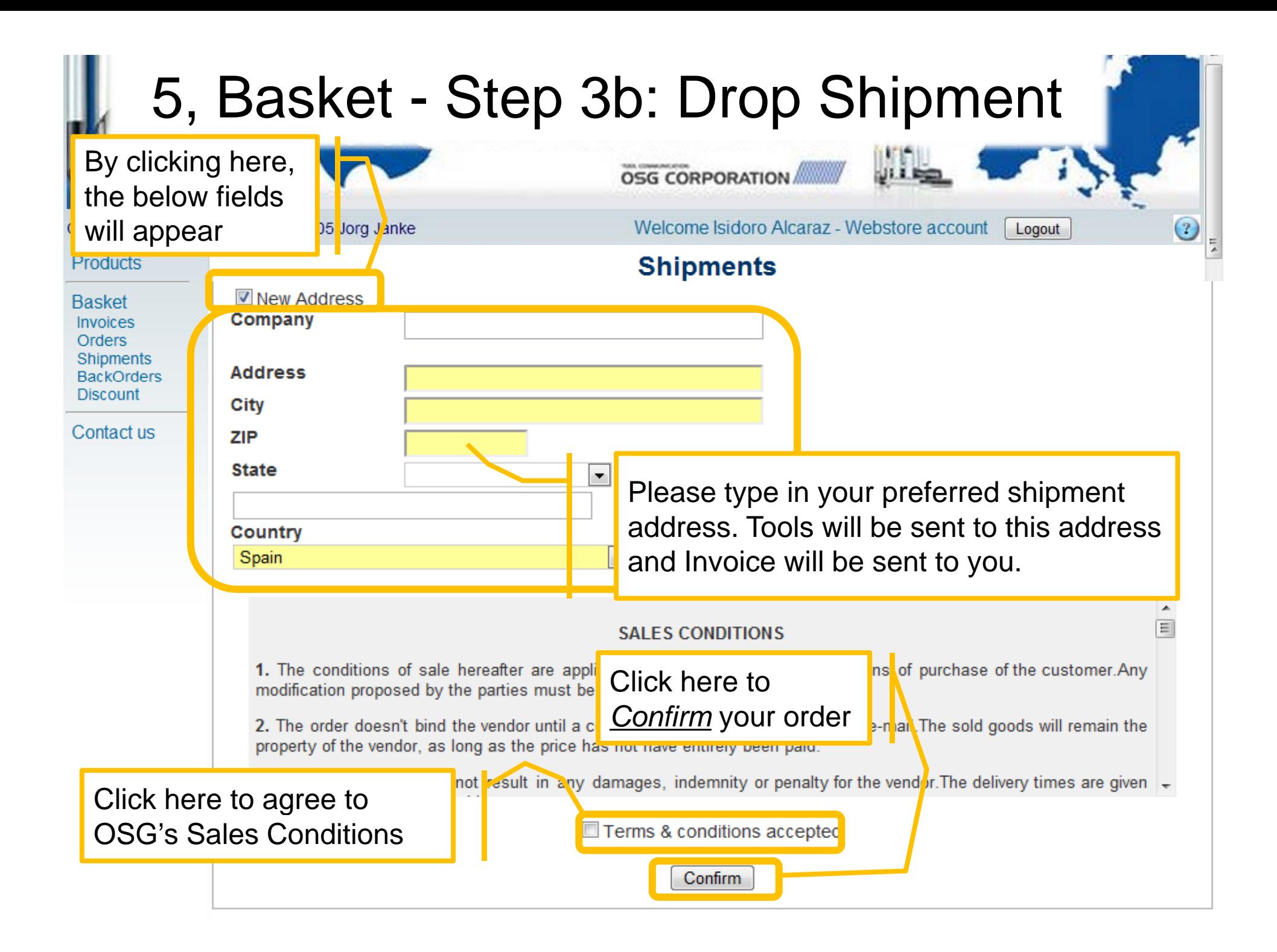

#### 5, Basket - Step 4: Order Confirmation

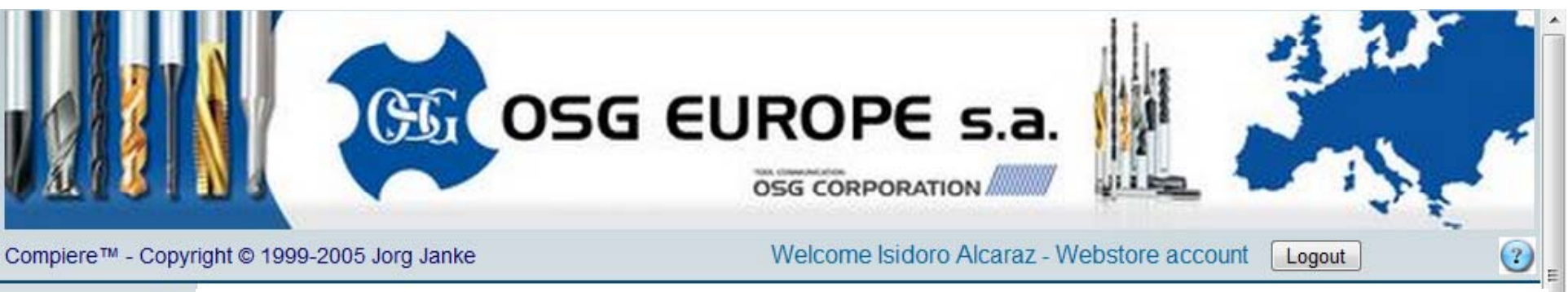

Products

#### Thank you for your order

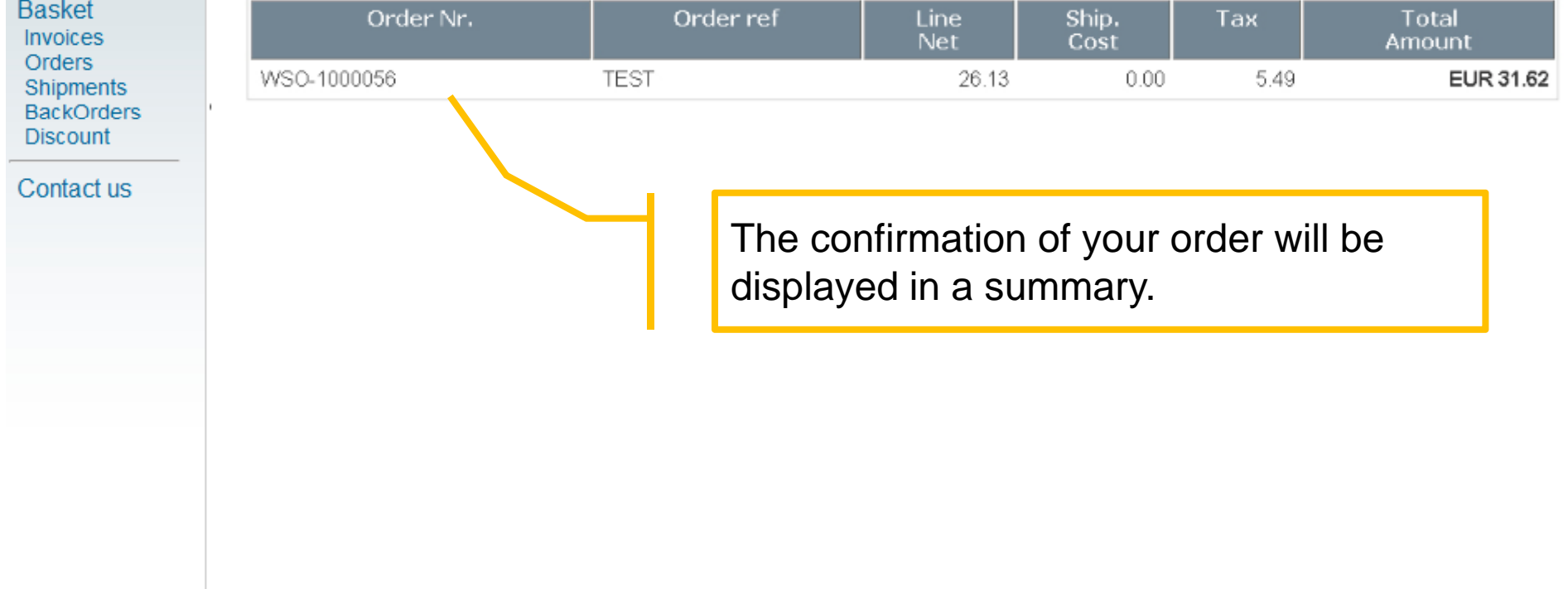

# **6.** Invoices and Orders

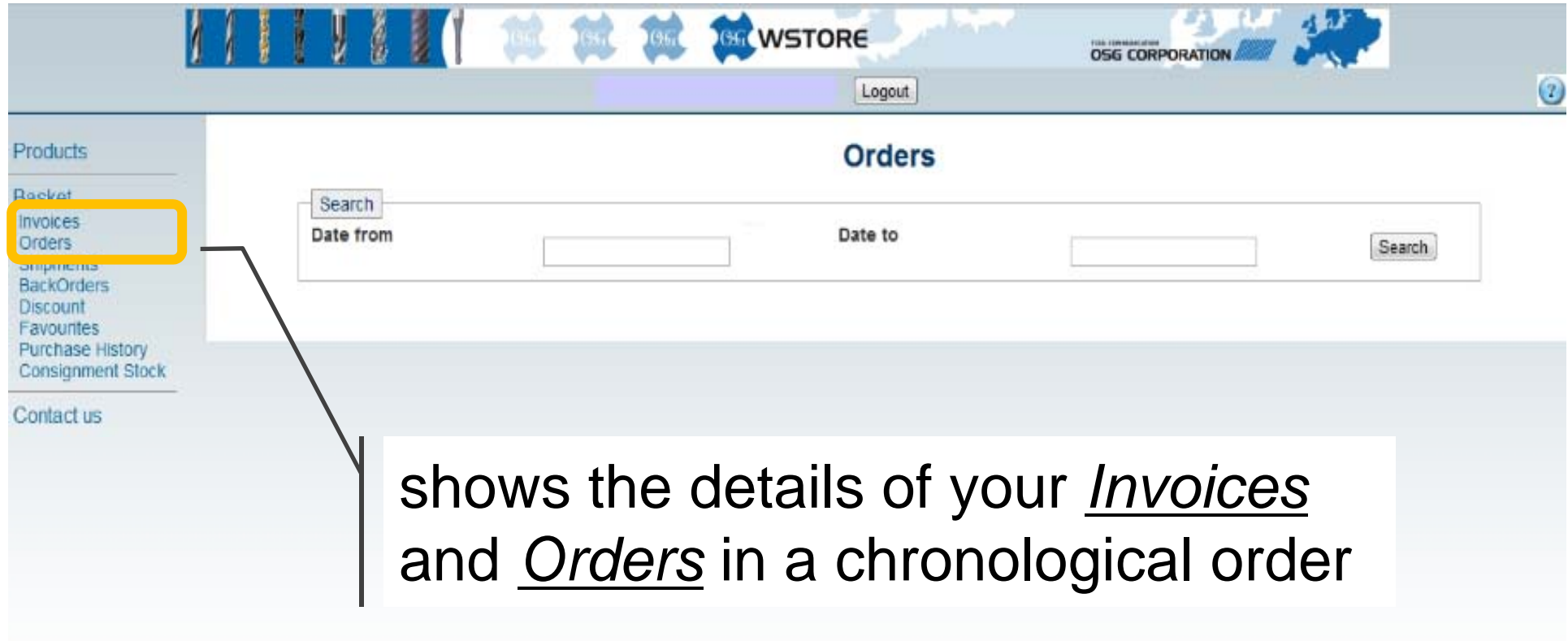

How to navigate through the functions of *Invoices* and *Orders* is the same.

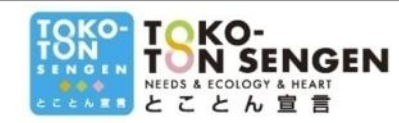

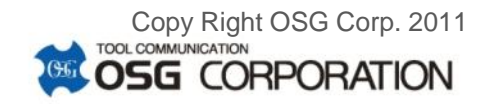

# **6.** Invoices and Orders

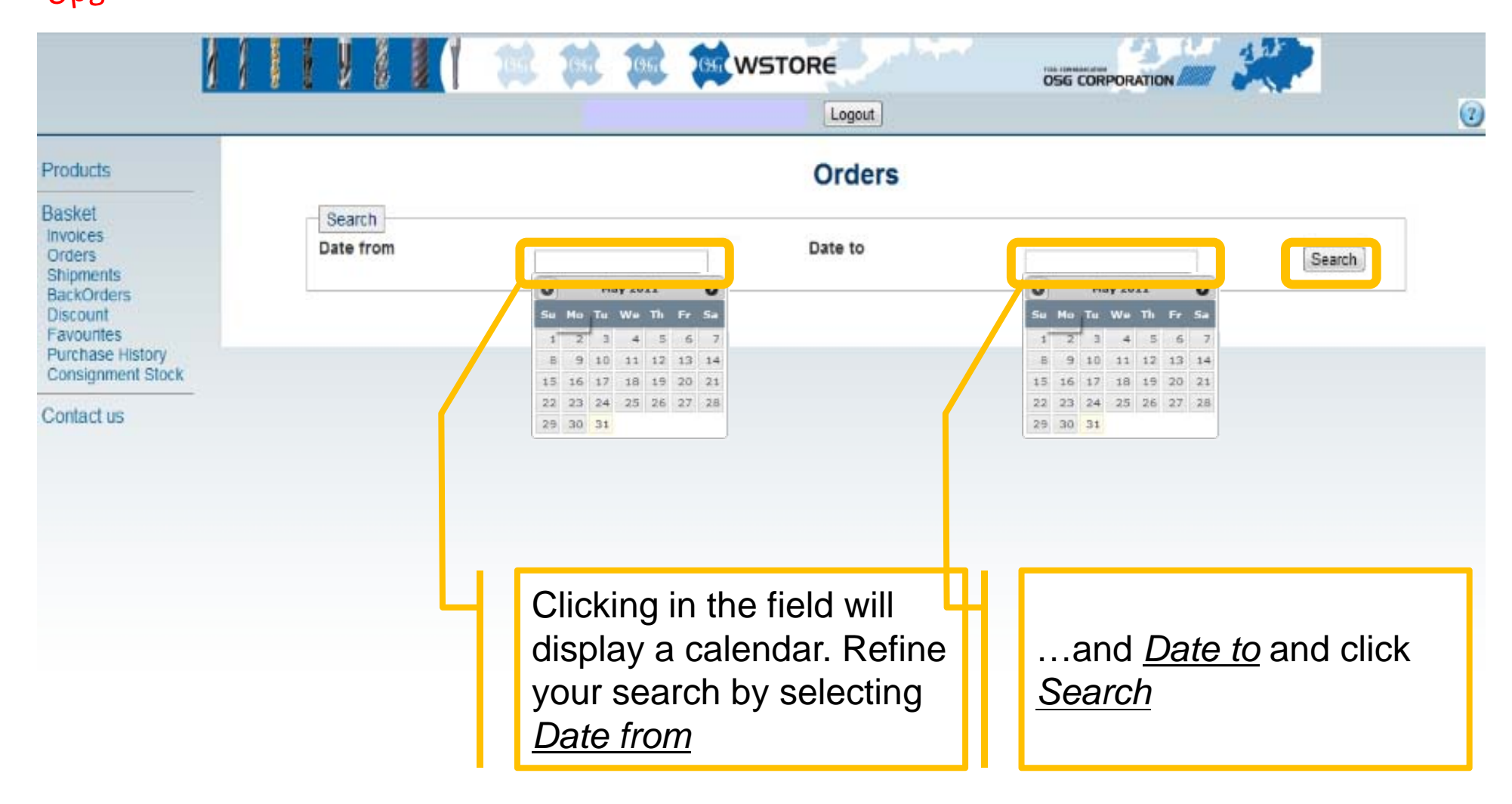

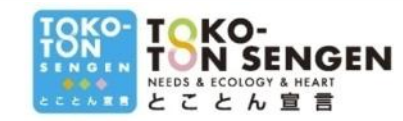

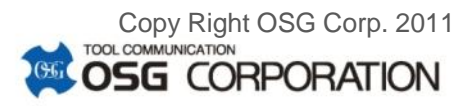

# **6.** Invoices and Orders

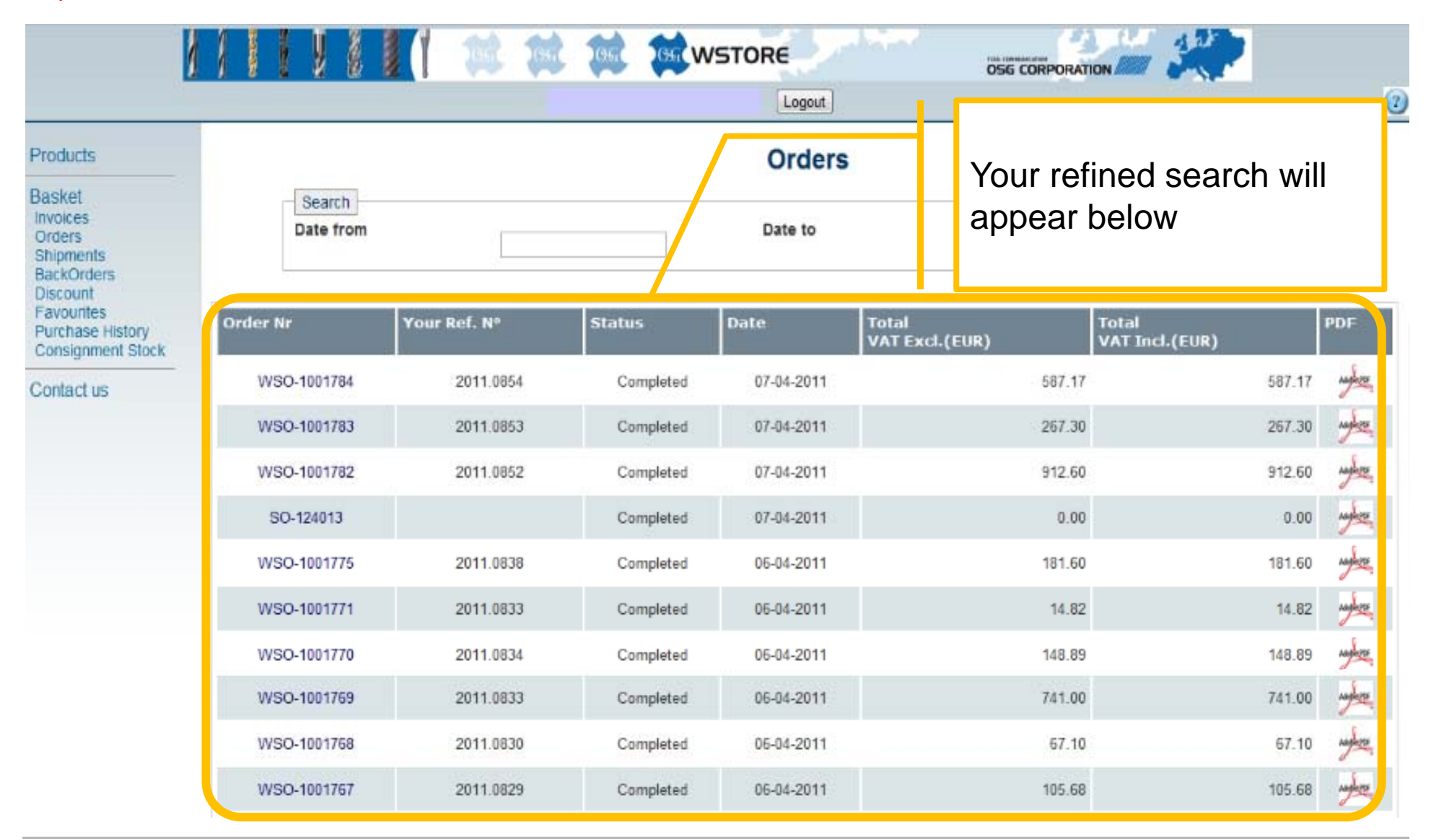

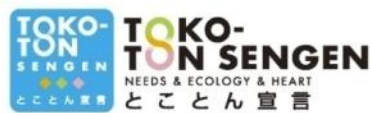

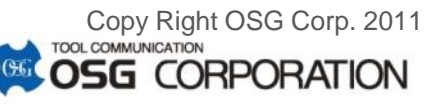

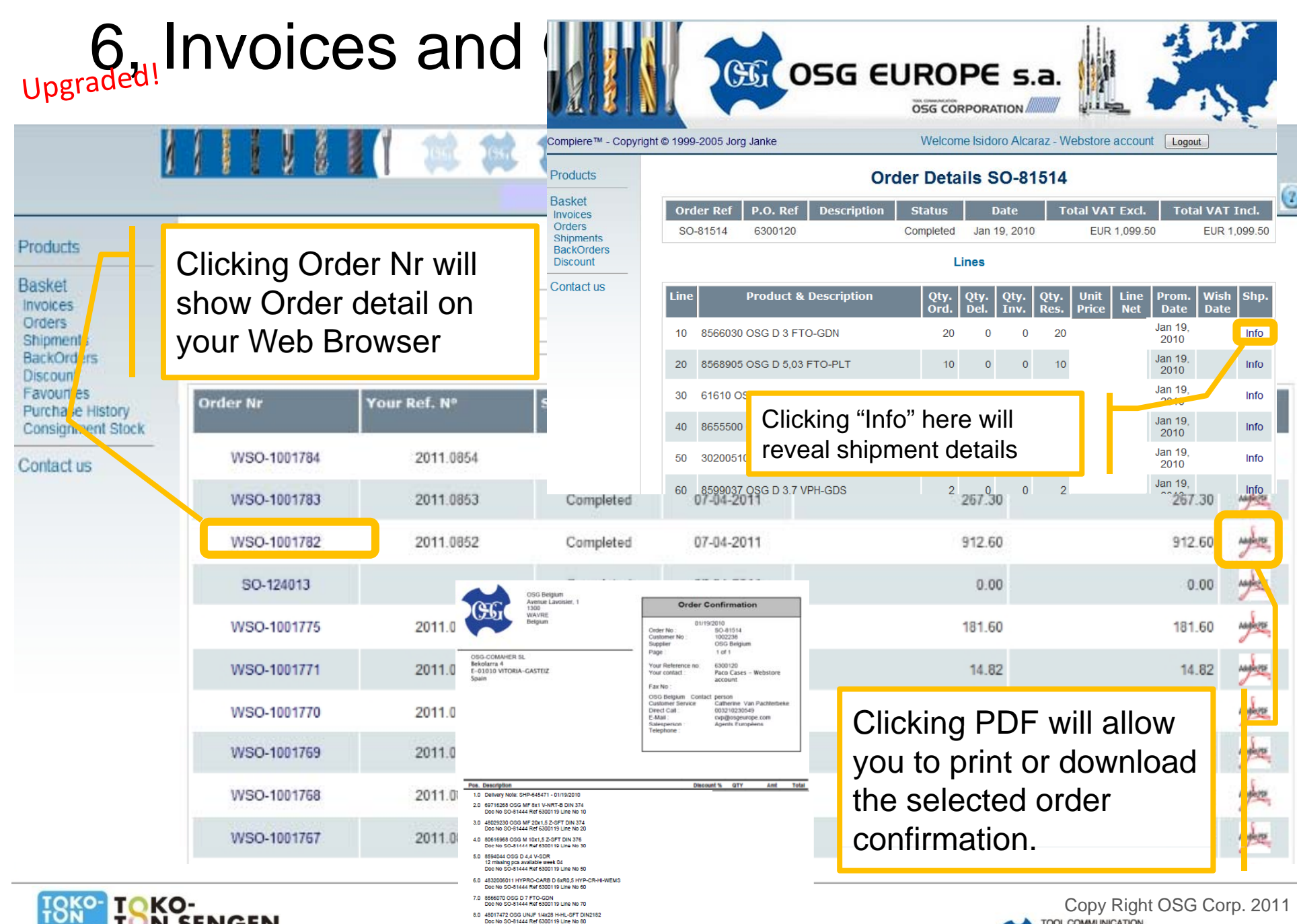

9.0 3111912 OSG R 0,9x12x4 WXL-LN-EBD<br>Doc No SO-81444 Ref 6300119 Line No 90

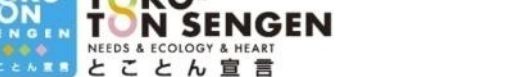

**SENGE** 

Copy Right OSG Corp. 2011<br>TOOL COMMUNICATION **OSG CORPORATION** 

#### 7, Shipments

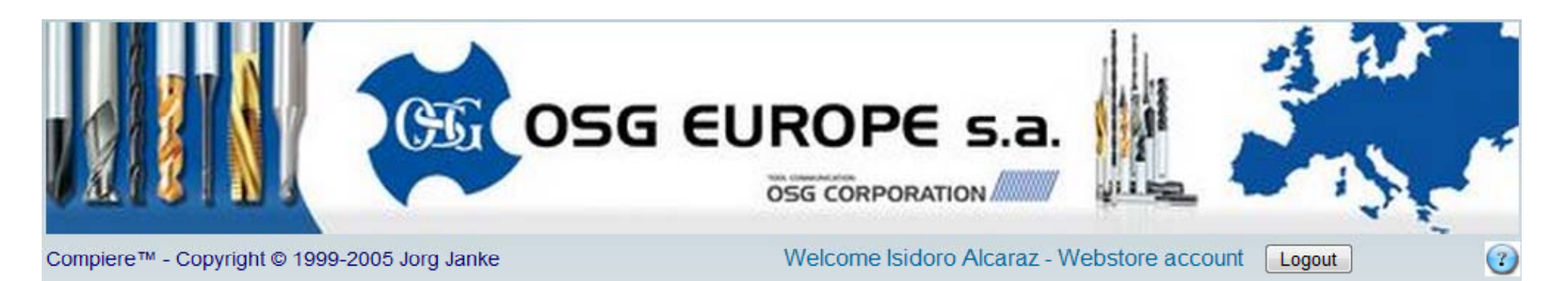

**Shipments** Products **Basket Document nr Status Date Parcells Invoice Nr** Invoices Orders AR-710935-BE SHP-645269 Completed Jan 19, 2010 1000887 (0.0 kg) Adolf LOF **Shipments** DaunOrucio **Discount** SHP-645270 1000887 (0.0 kg) AR-710936-BE Completed Jan 19, 2010 Adolf LTDF Contact us HP-645268 Completed AR-710934-BE Jan 19, 2010 **Adolf LTD** 1000887 (0.0 kg) ASSESSED SHR-645271 Completed Jan 19, 2010 AR-710937-BE **SHP-645** Adolf LOF shows the details of Shipments $SHP-6$ Adoptor SHP-645006 Completed Jan 15, 2010 1Z8123W96648980034 (1.5 kg) AR-710790-BE **Adoptive** 1000847 (0.0 kg) SHP-644860 Completed Jan 14, 2010 AR-710729-BE Adoberton 1Z8123W96647205909 (6.2 kg) **Maging CF** SHP-644678 Completed Jan 13, 2010 1Z8123W96647771888 (2.7 kg) AR-710672-BE http://www.osgeurope.com/

### 7, Shipments

Status:

Tyner

http://www.osueurope.com/

Service Weight

Enter a keyword:

Shipped To Shipped/Billed On

**Rescheduled Delivery Date** 

In Transit - Rescheduled (?)

VITORIA-GASTEIZ, ES

21/01/2010

19/01/2010

Package

EXPRESS

 $3.00$  Kg

notifications?

Use UPS Quantum View

exception notifications.

E-mail Notifications

Notify@ to send delivery or

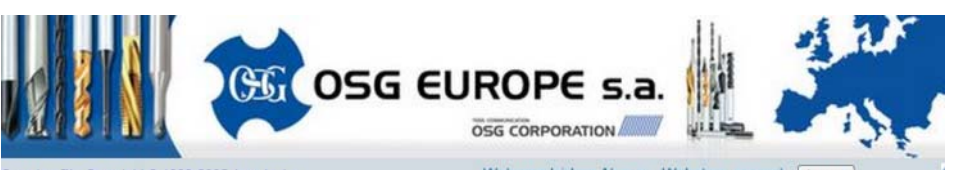

confirmation.

Compiere™ - Copyright © 1999-2005 Jorg Janke Welcome Isidoro Alcaraz - Webstore account Products **Invoice Details AR-710938-BE Basket Total VAT Excl. Invoice No Date Total VAT Inc.** Invoices Orders AR-710938-B Jan 20, 201 EUR 1, 262.3 EUR 1.262.39 Shinments **BackOrder Discount** Lines ள OSG Delivery Note: SHP-645471 - 01/19/2010  $\Omega$ SO-81444 69716268 OSG ME 8x1 V-NRT-B DIN 37 SO-81444 48029230 OSG ME 20x1 5 Z-SET DIN 374 SO-81444 968 OSG M 10x1 5 7-SET DIN 37 SO-81444 12 missing pcs available week 04 8594044 OSG D 4.4 V-SDI SO-81444 32006011 HYPRO-CARB D 6xR0 5 HYP-CR-HI-WEM Compiere™ - Copyright © 1999-2005 Jorg Janke  $\left( 7\right)$ SO-81444 8566070 OSG D 7 FTO-GDN  $\overline{2}$ 48017472 OSG UNJF 1/4x28 H-HL-SFT DIN21  $\overline{2}$ SO-81444  $\overline{2}$ SO-81444 Products **Shipments Basket** Clicking items in Invoice Nr g **Invoice Nr Status Document** nr Invoices will give you invoice detail Orders Completed AR-710935-BE SHP-645269 Adolf LOF **Shipments** Clicking on items in 1000887 (0.0 kg) AR-710936-BE ted Jan 19, 2010 Adoptiv PDF "Parcells" with weight will AR-710934-BE ted Jan 19, 2010 喽 jump directly to UPS tracking website  $1000887(0.0 \text{ km})$ AR-710937-BE Adolf LOR ted Jan 19, 2010 1Z8123W96648106381 (3.0 kg) ← → C 音 ☆ http://www.apps.ups.com/WebTracking/track?HTMLVersion=5.0&loc=en\_BE&Requester=UP C Accounts C Travels C Search C News C Sports C Shopping C 05G C Entertainment C Ski News C Wave Forecast " C 201107 19, 2010 AR-710938-BE Adol<sup>1</sup>NO Log-In v | Changing Languages [3] Search Belgium My UPS & Shipping Tracking Freight Locations Support Business Solutio 18.2010 1Z8123W9664656927 Apor Tracking Clicking PDF will allow **Track Shipments** + Track Shipments Track Packages & Freight | Quantum View | Flex Global View you to print or download **Tracking Detail Emit & Help 00 15, 2010** 1Z8123W9664898003 ₩ mport Tracking N **SMS Tracking** Your package is in the UPS system and has a rescheduled delivery date of 21/01/2010. rack with Quantum V the selected order 128123W96648106381 **Tracking Number** Need to send e-mail 1000847 (0.0 kg)

14, 2010

13, 2010

1Z8123W9664720590

1Z8123W9664777188

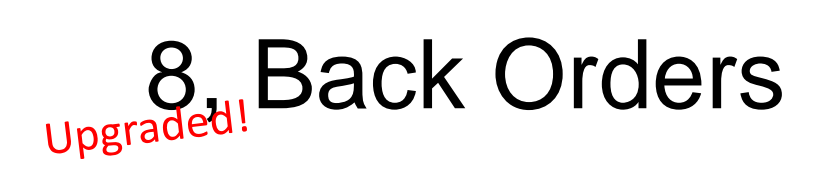

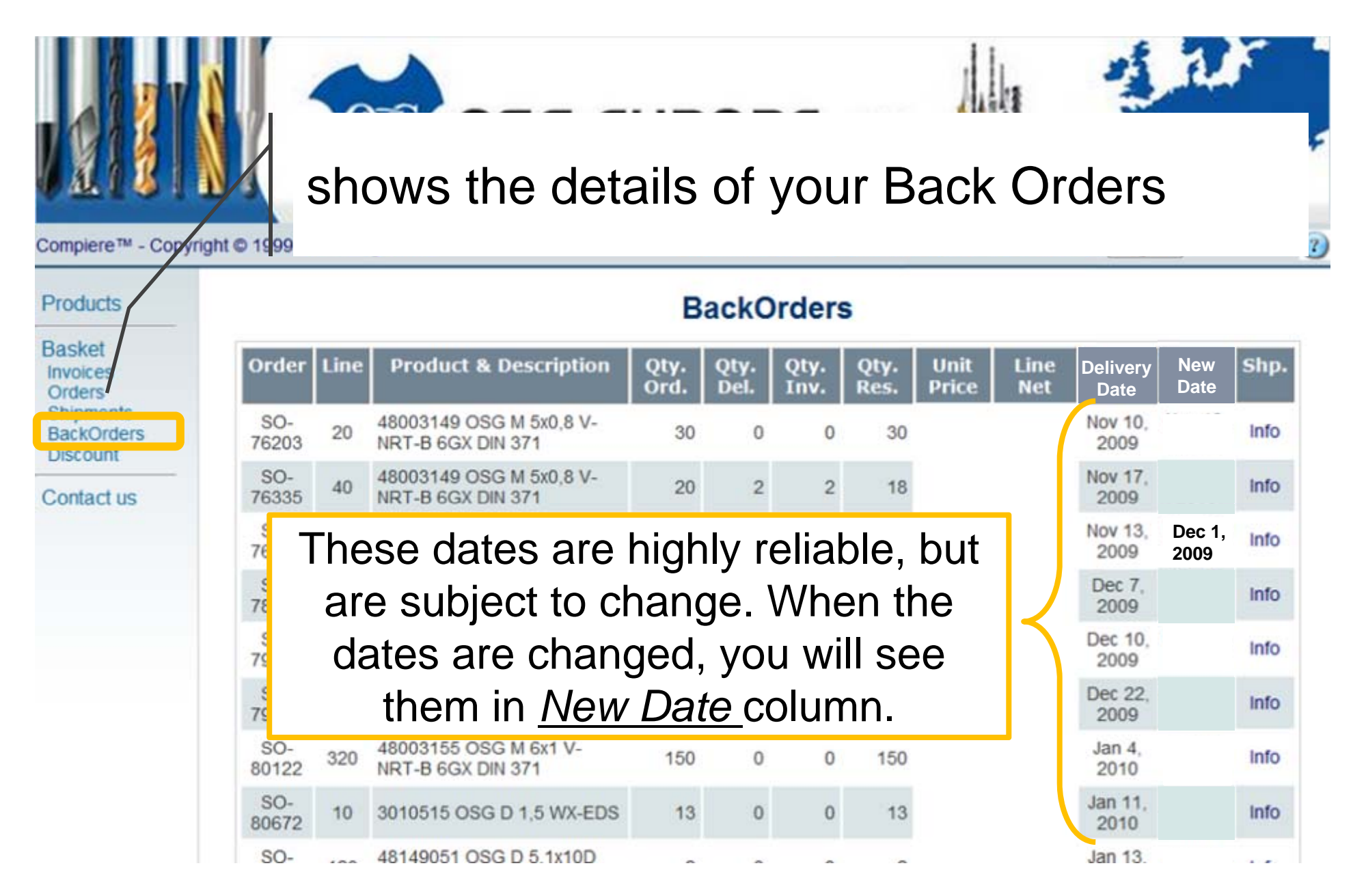

### 9, Discount

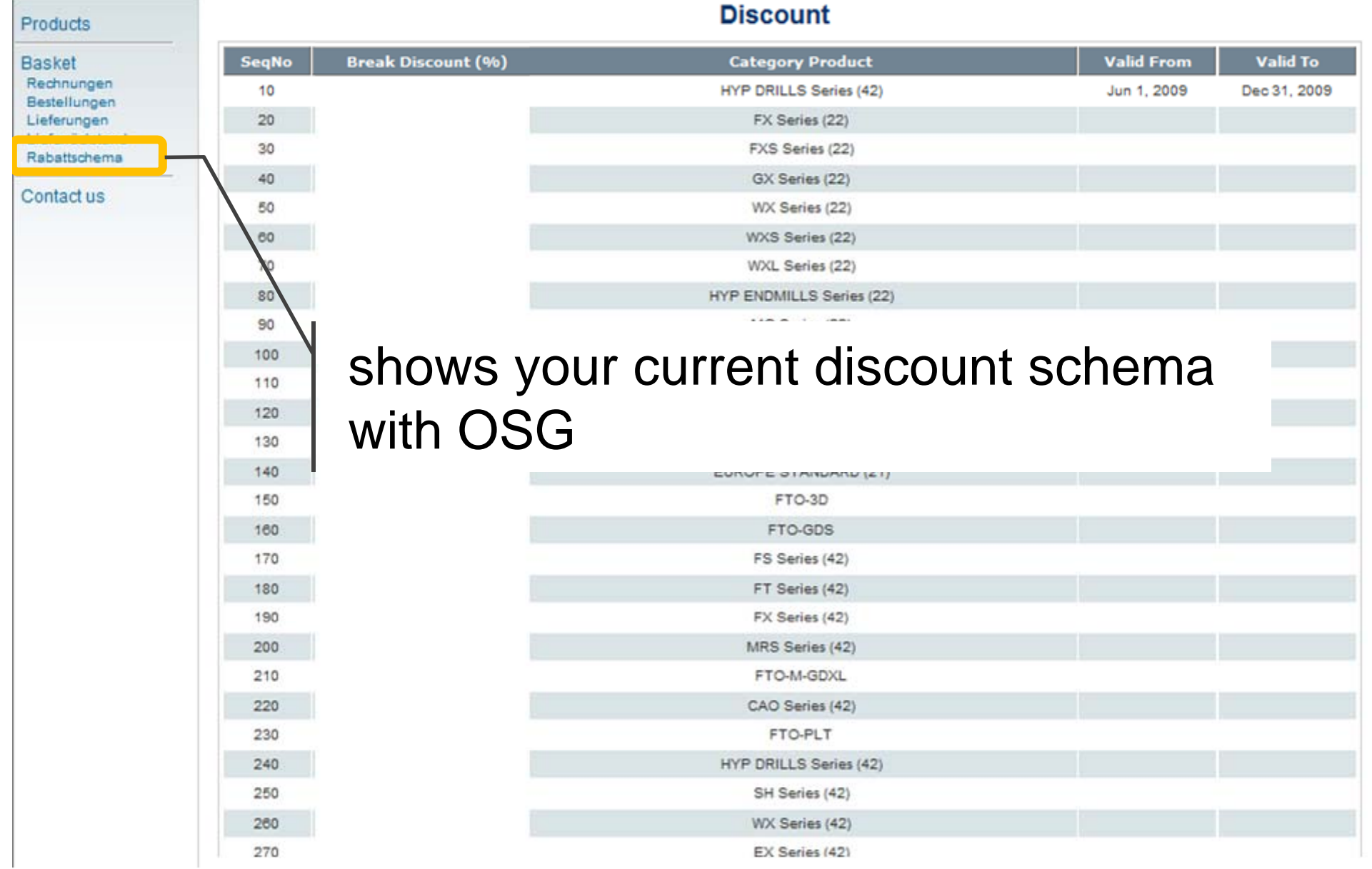

### 10, Help

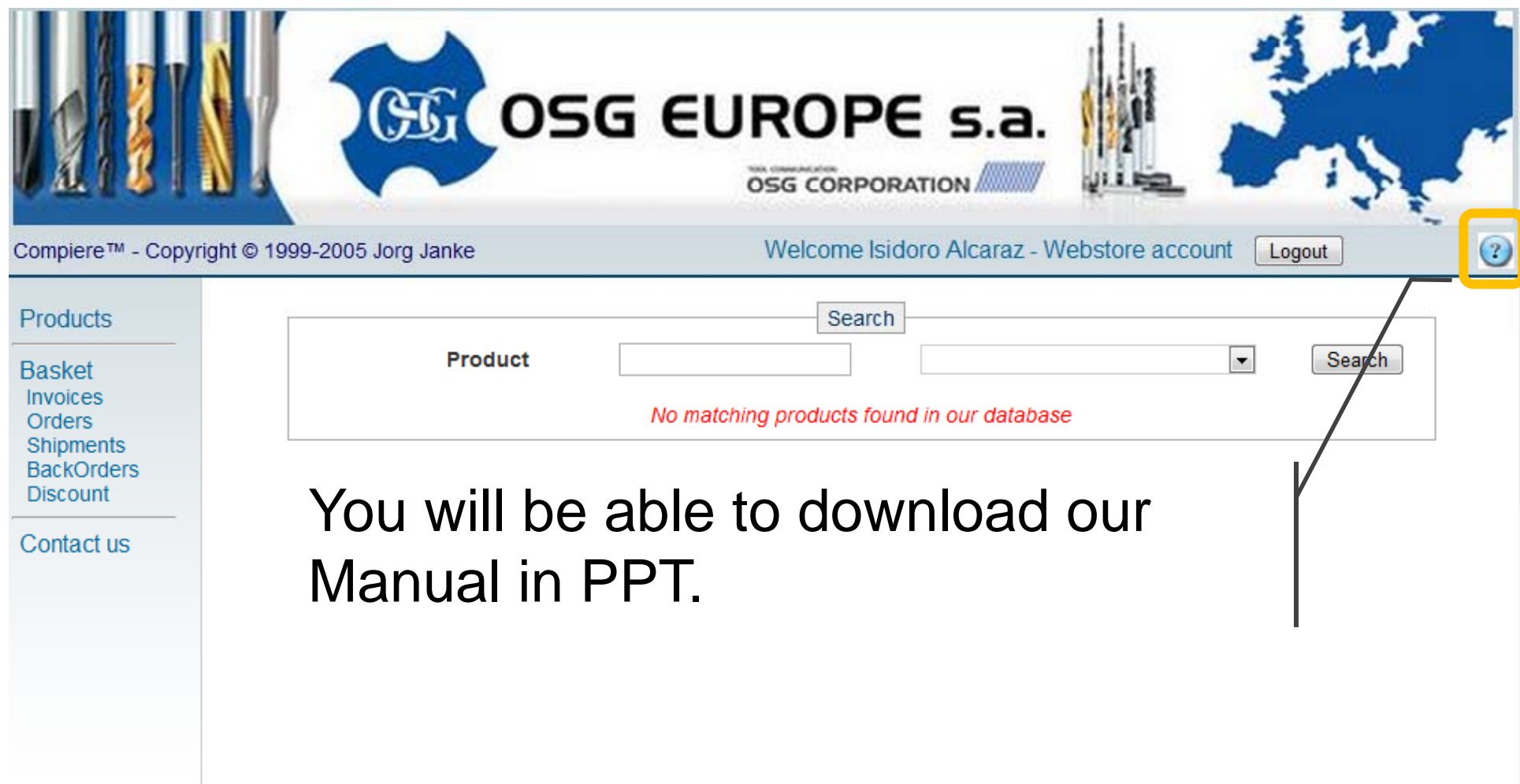

You can now save time and import your order details with a few clicks of your mouse. Here are the steps:

- 1. Go to Basket and download the importing form
- 2. Copy/Paste the EDP and corresponding QTY to the importing form
- 3. Save importing form
- 4. Select the saved form via WStore browser
- 5. After uploading, the imported data will show up
- 6. Double check the contents
- 7. Click on Confirm

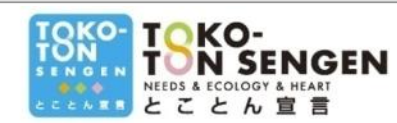

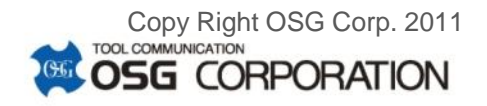

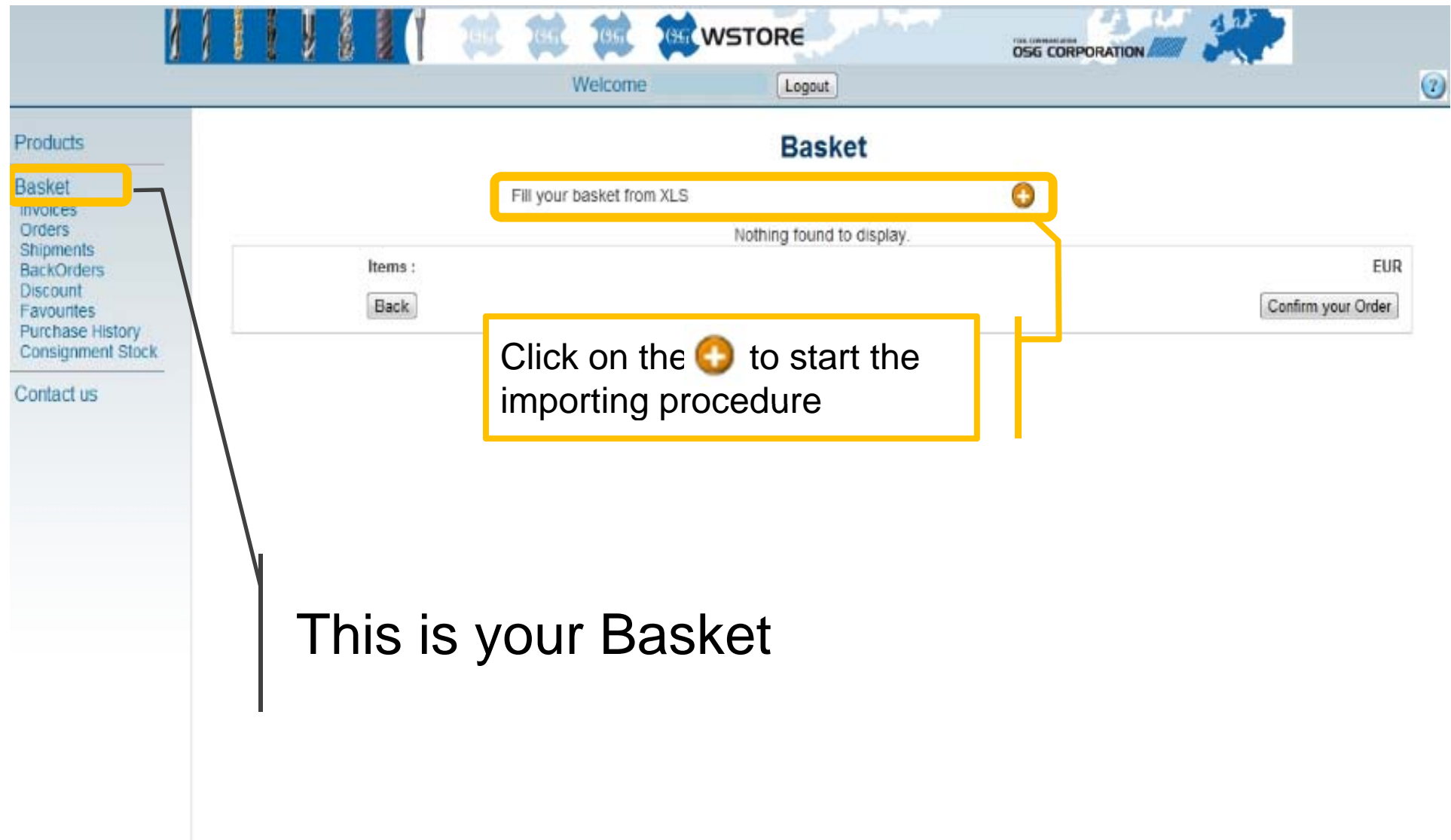

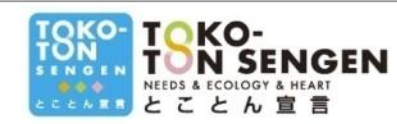

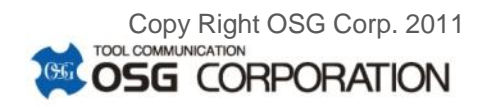

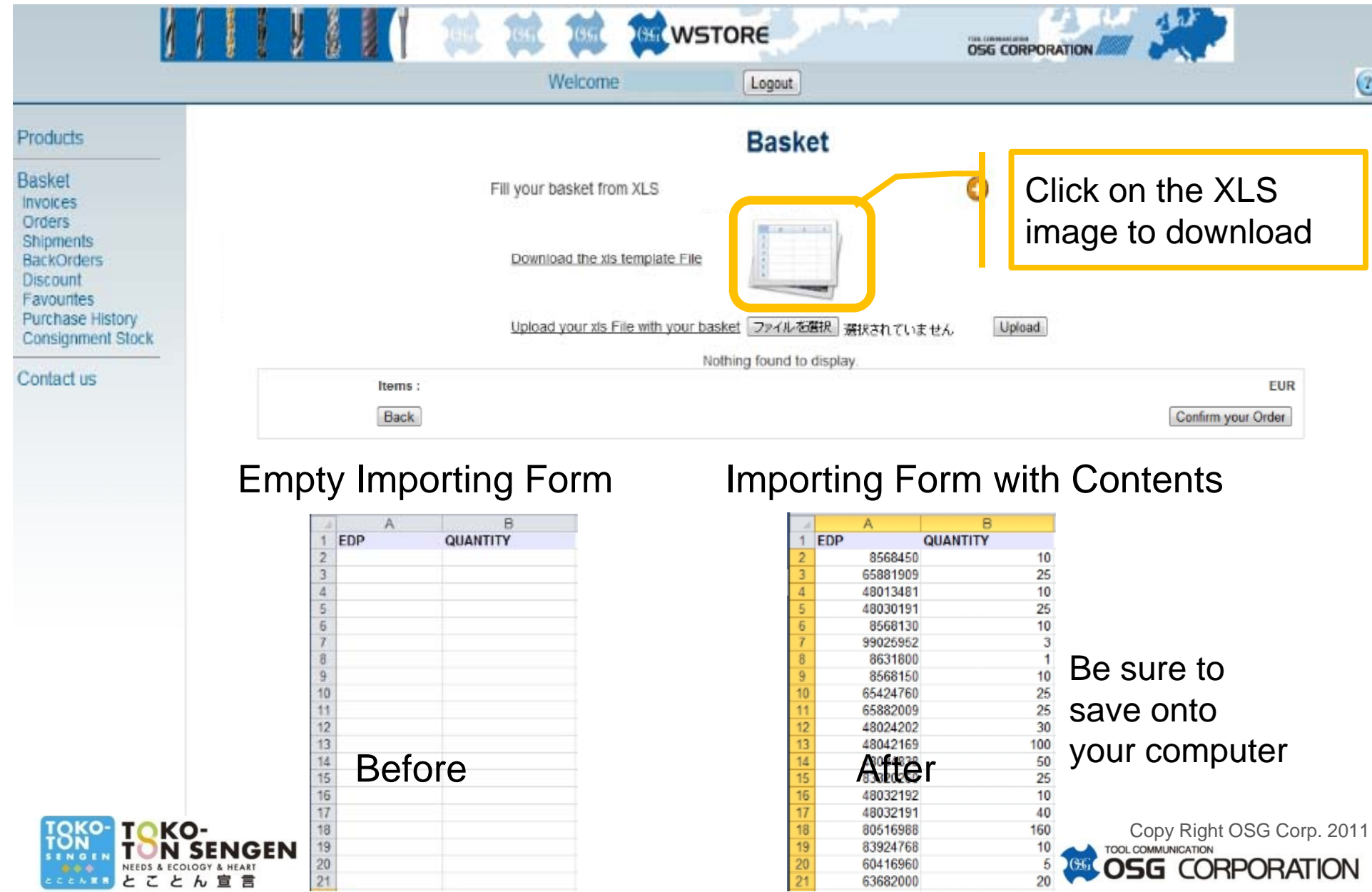

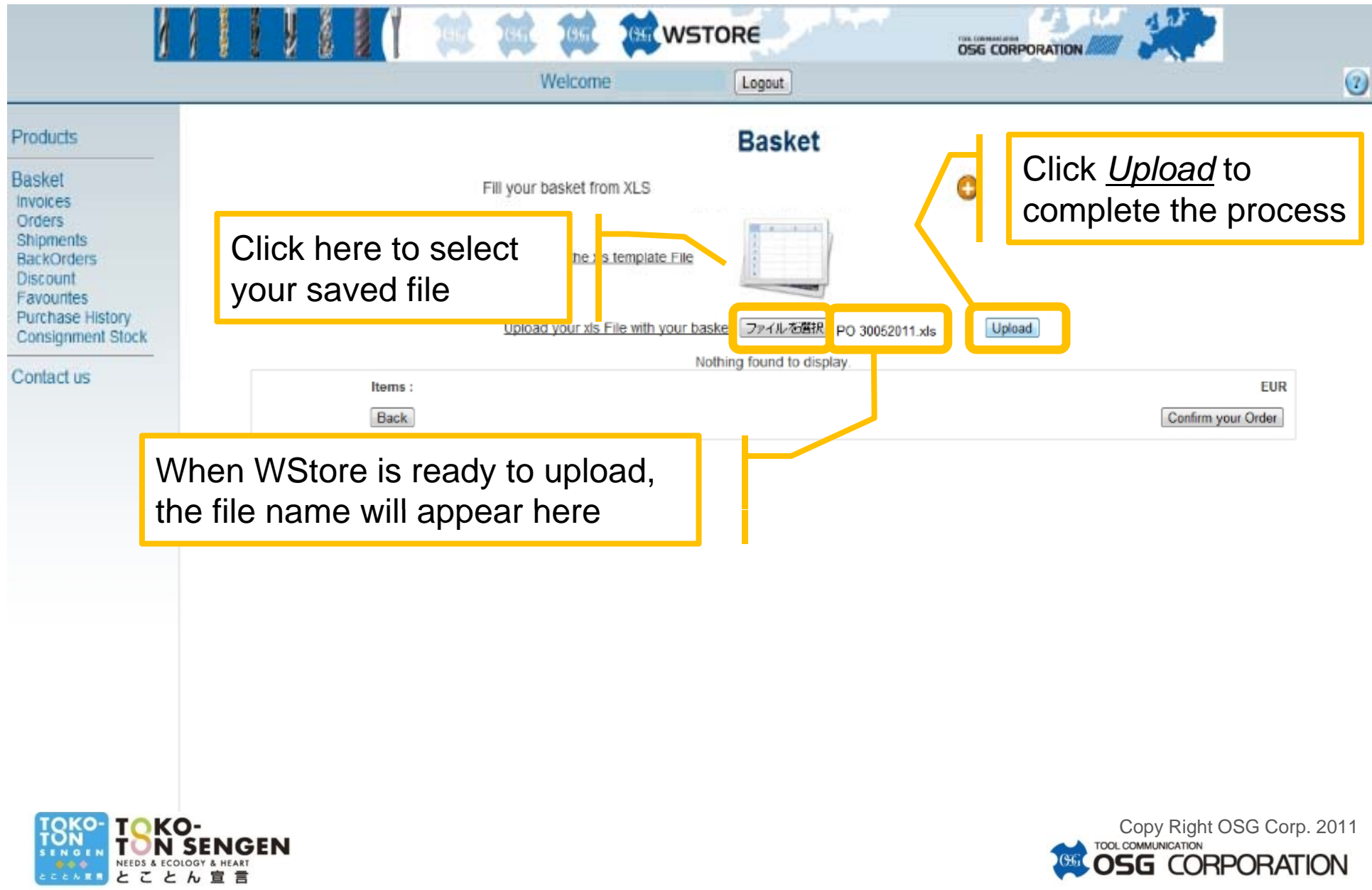

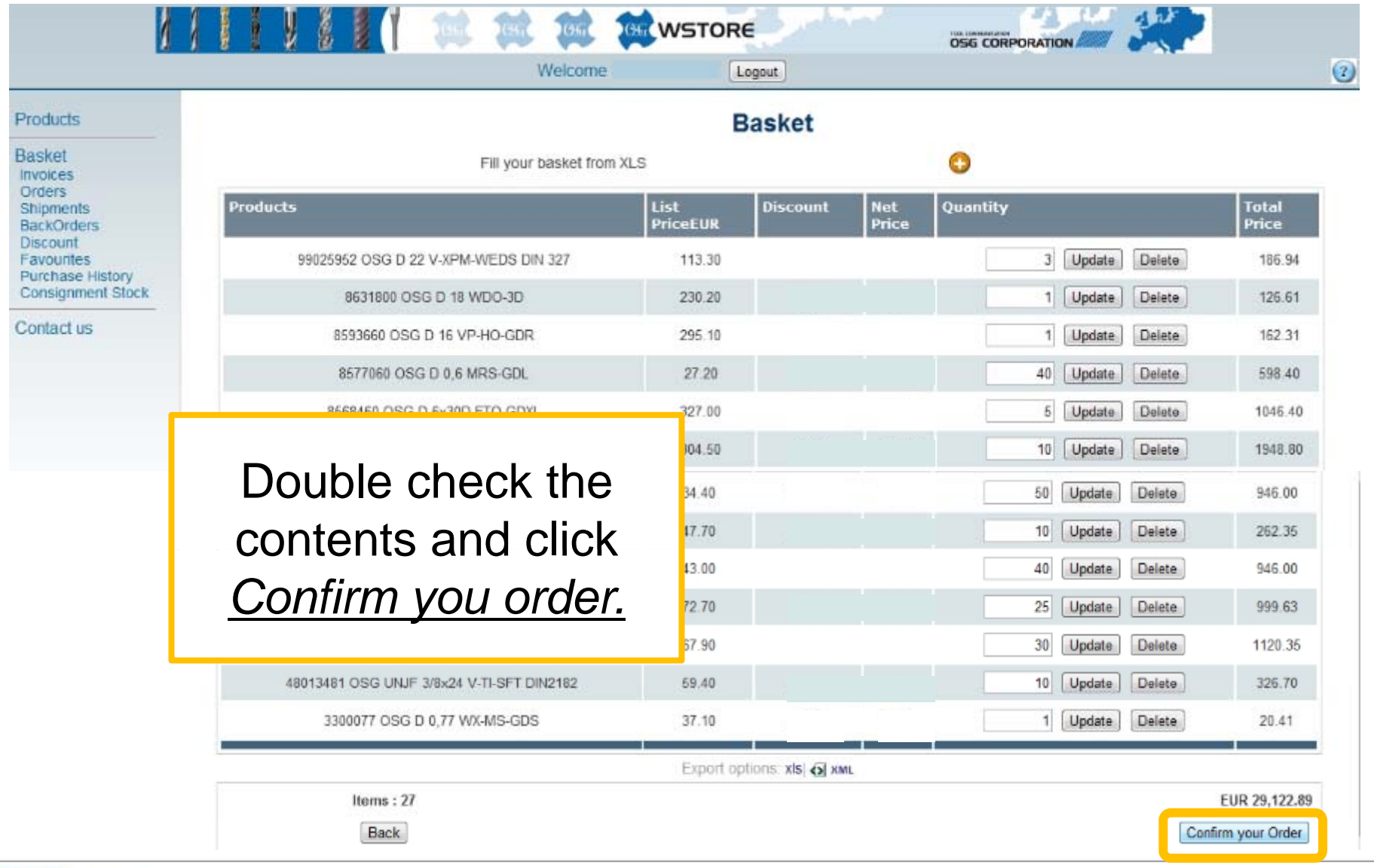

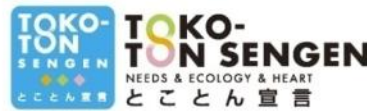

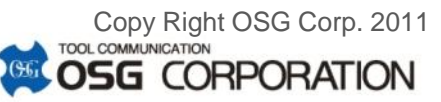

# <sup>New!</sup>12, Data Extract

- If you need any data from the WStore, it can be extracted by either XLS or XML. Any page with Export options: xls  $\overline{\text{Q}}$  xm is subject to data extraction.
- If you need to extract *Purchase History* …

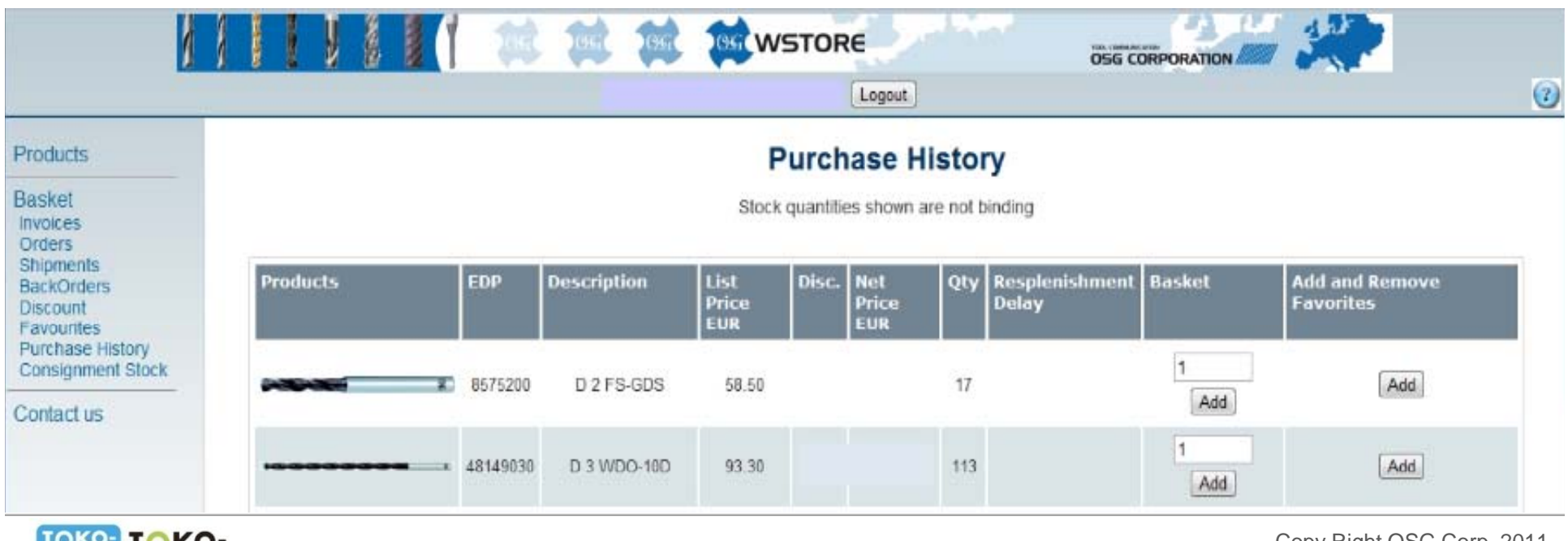

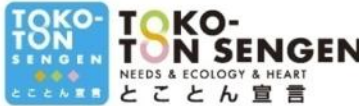

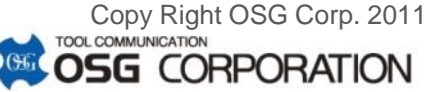

### <sup>New!</sup>12, Data Extract

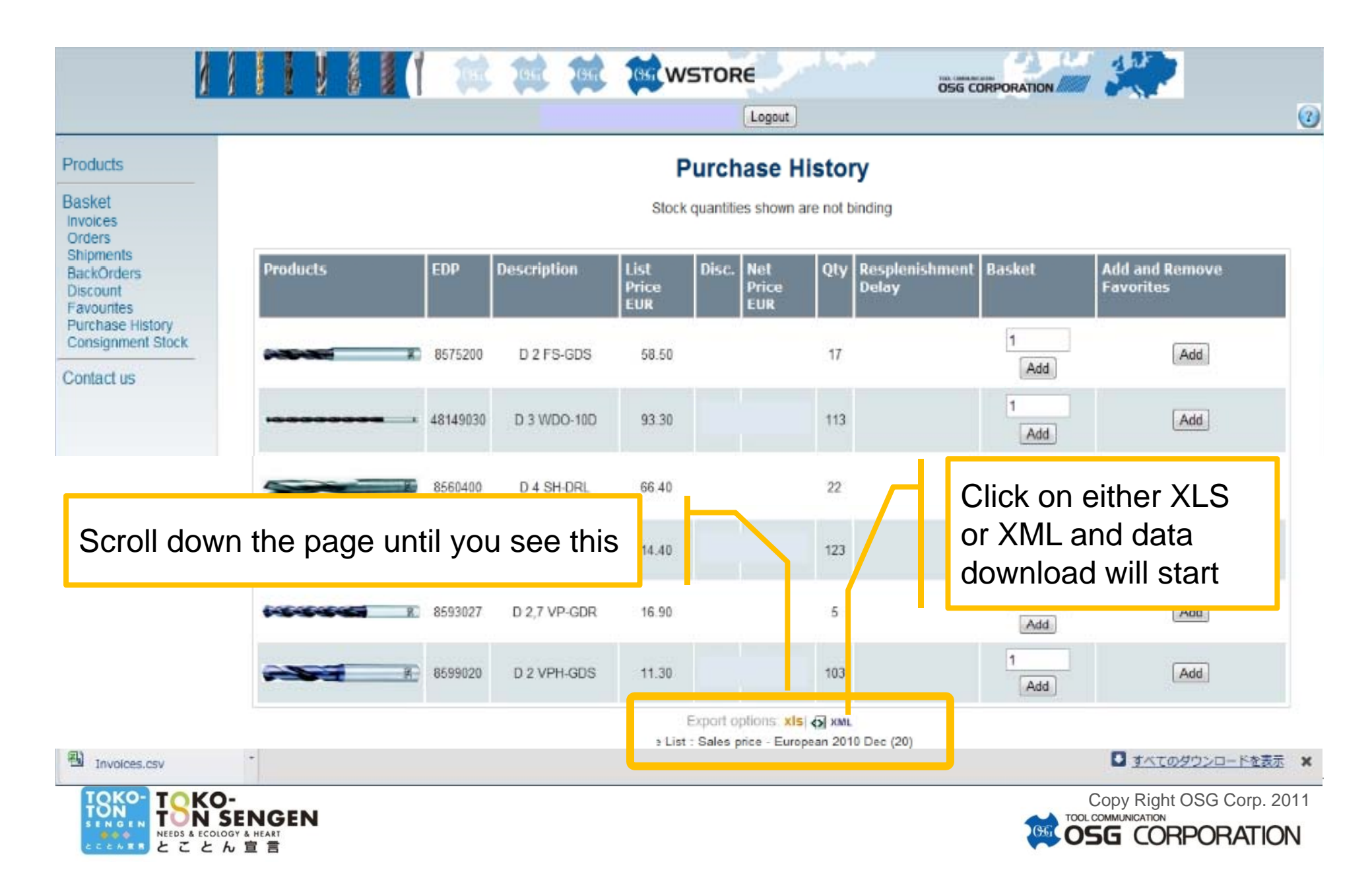

## <sup>New!</sup>12, Data Extract

• XLS or XML is downloaded. **Pages with Export options: xls**  $\triangle$  **xML all have the** Data Extract function. 

#### Sample XLS 68 Sam

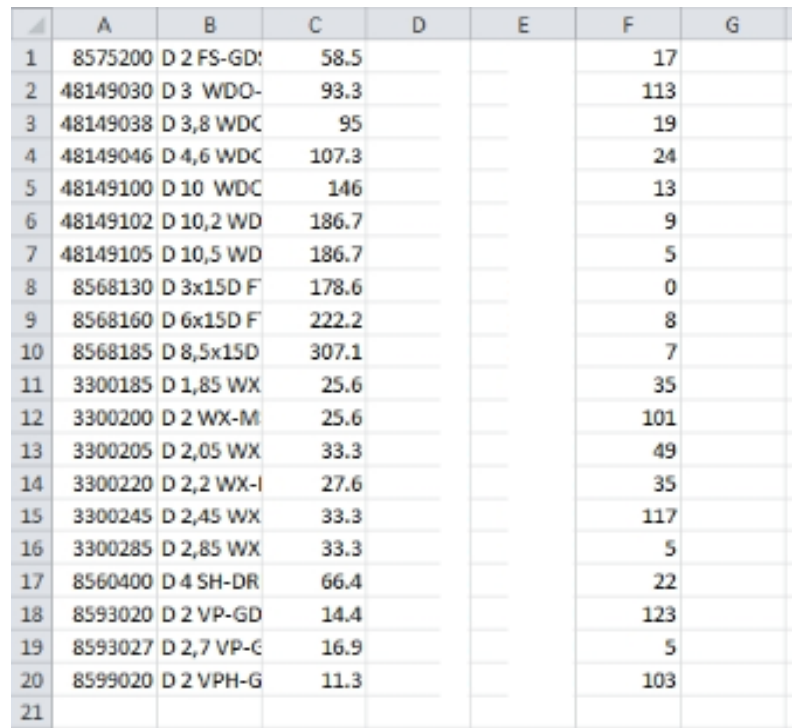

#### Sample XML

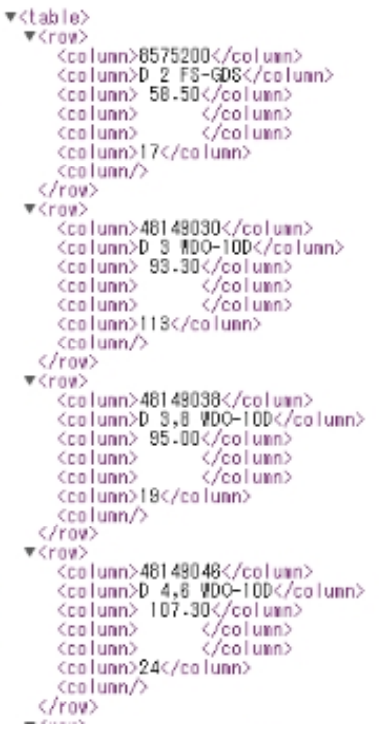

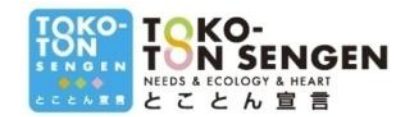

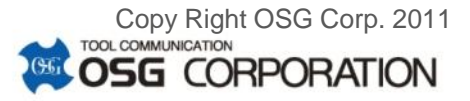

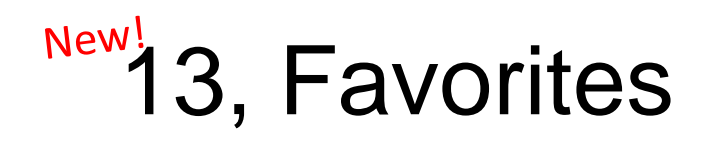

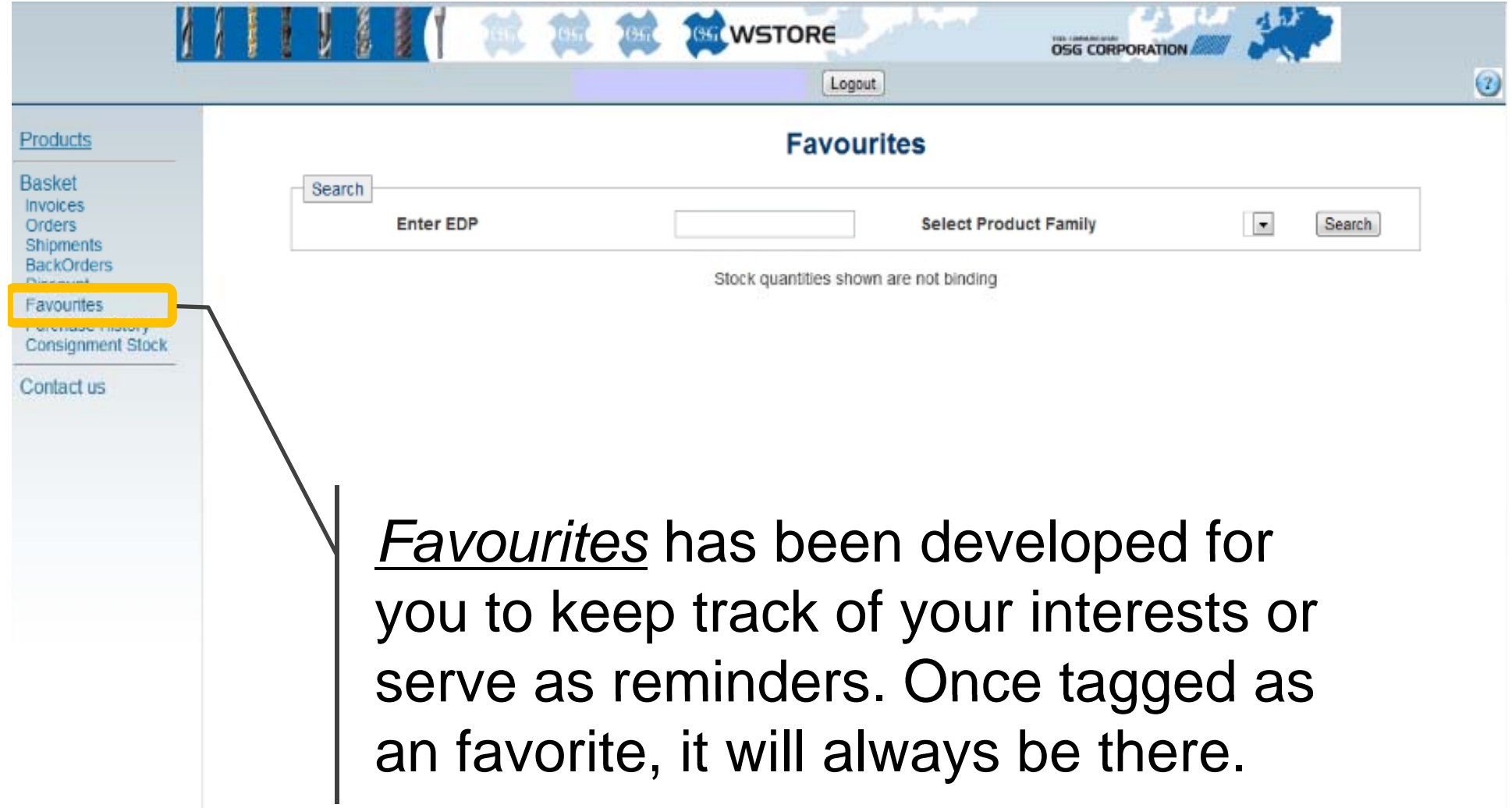

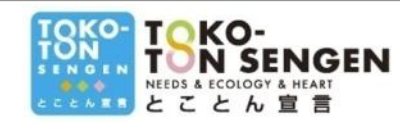

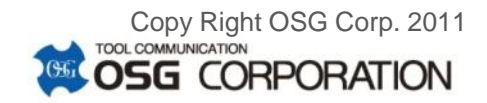

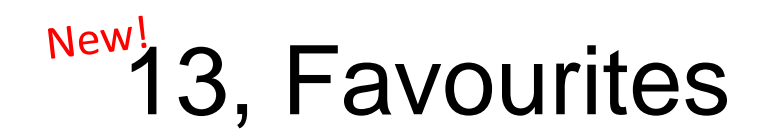

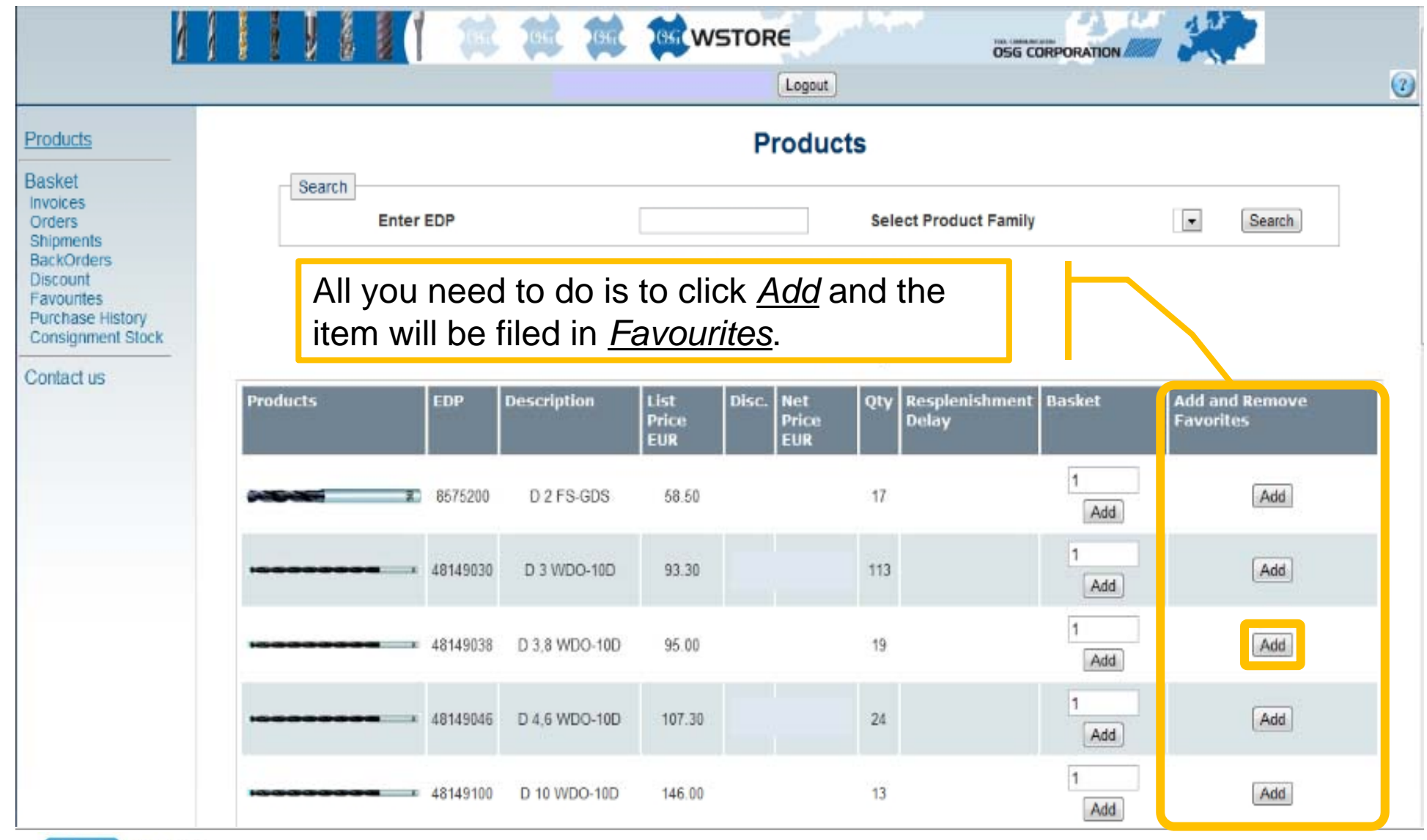

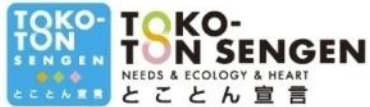

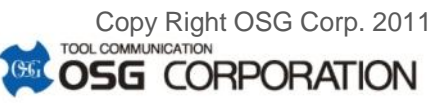

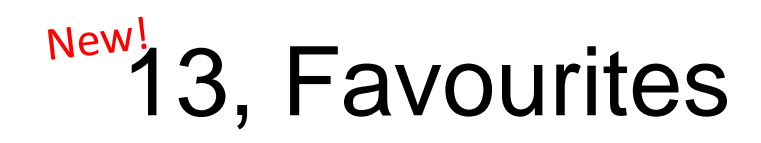

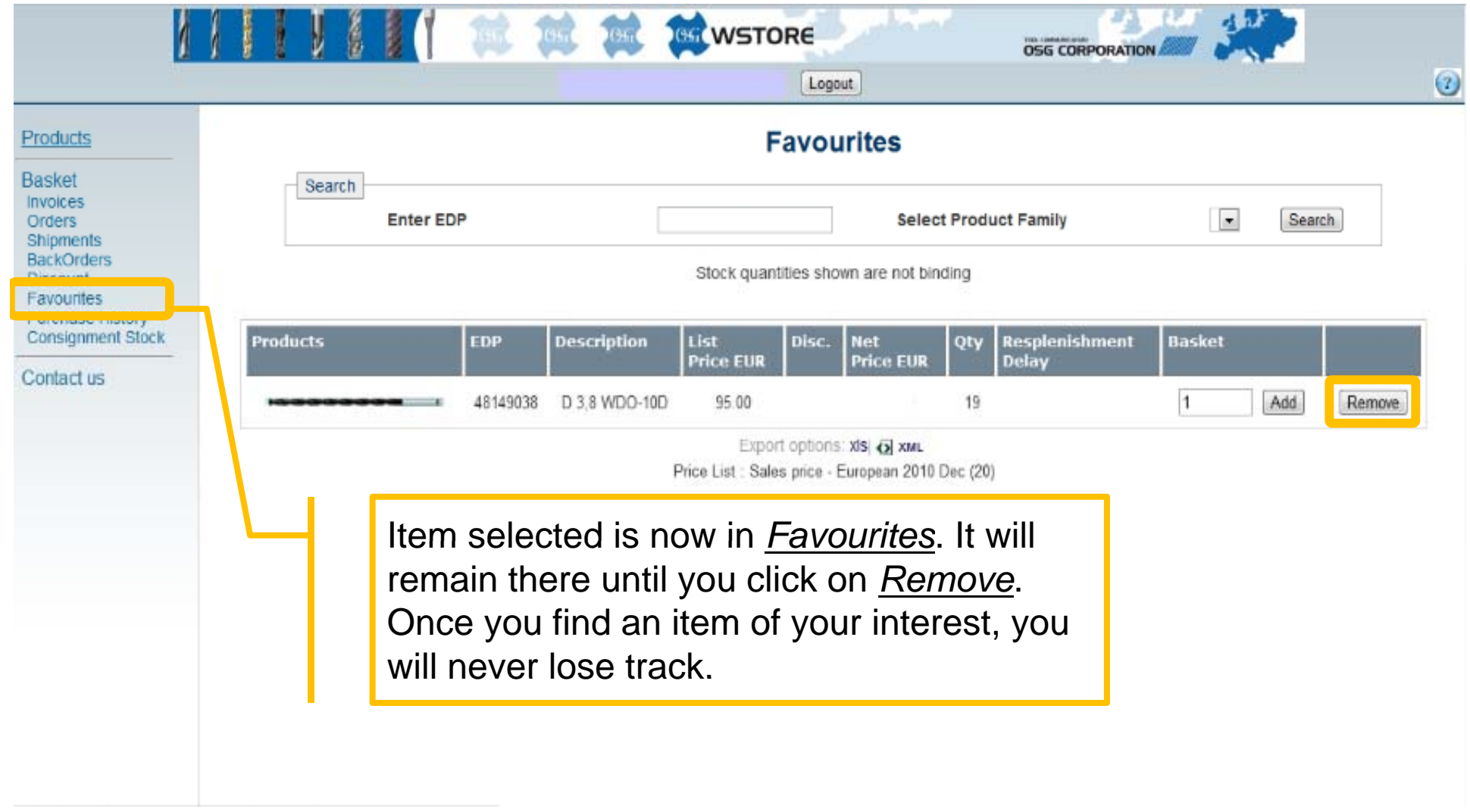

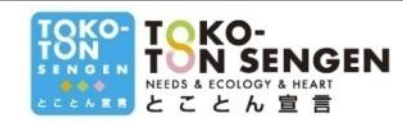

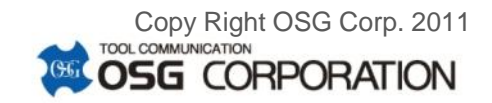

#### Thank you for your attention.

*Please make the best use out of our WebStore. Our goal is to provide the best Customer Satisfaction not only p with our tool performance, but also with customer service.*

> *Please feel free to let us know how we can improve your experience with OSG.*

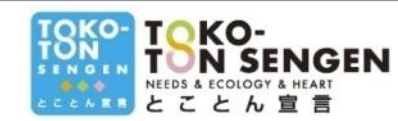

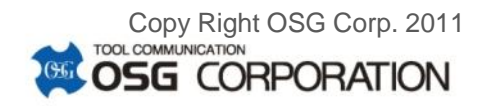